## **DIVISIÓN DE INGENIERÍA INDUSTRIAL**

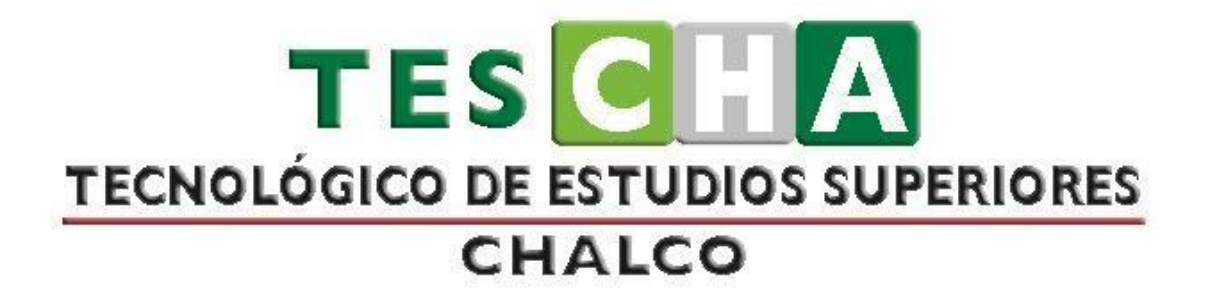

# **MANUAL DE PRÁCTICAS DE LA ASIGNATURA DE SIMULACIÓN**

# **ÍNDICE**

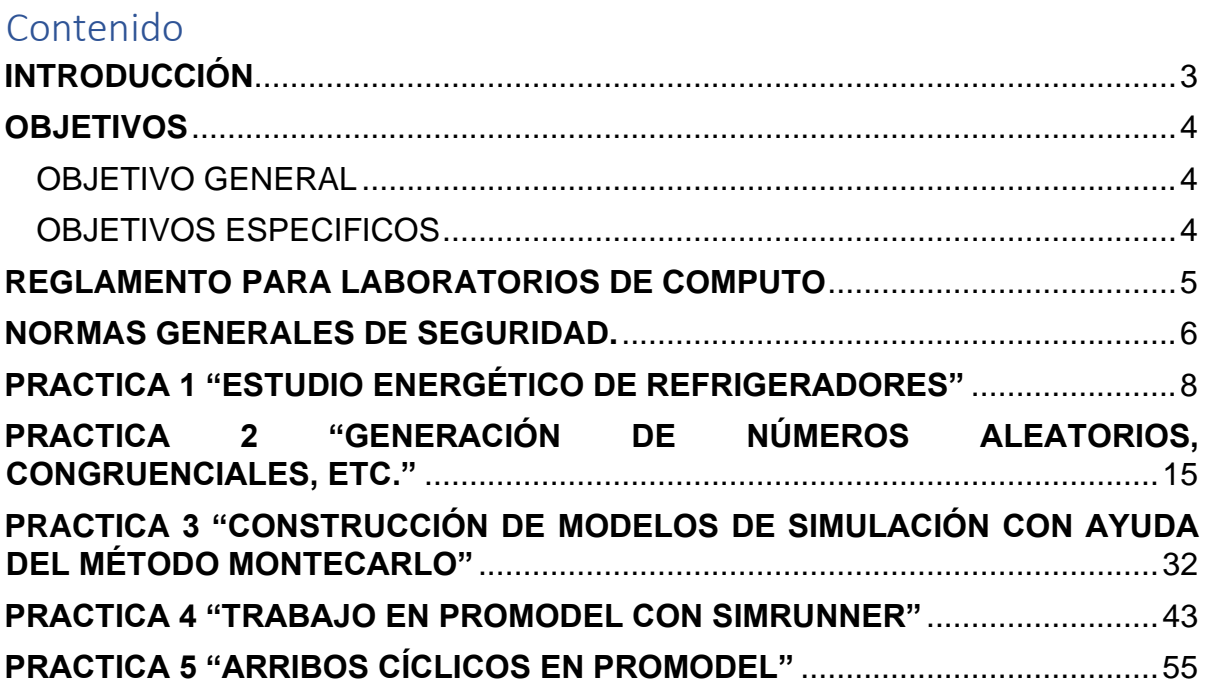

## **INTRODUCCIÓN**

<span id="page-2-0"></span>El presente manual es la recopilación de las prácticas correspondientes a la asignatura de Simulación, dichas prácticas están diseñadas para permitir que los estudiantes desarrollen sus habilidades y adquieran conocimientos. Es importante mencionar que la asignatura de Simulación permite a los estudiantes de Ingeniería Industrial desarrollen la capacidad de simulación, análisis, diseño y control de sistemas productivos, iniciando desde la provisión de insumos hasta la entrega de bienes y servicios para integrarlos con efectividad y conseguir excelentes resultados mediante software capaz de simular situaciones cotidianas en el ambiente laboral.

Es por ello por lo que, se plantean prácticas estructuradas y organizadas acerca de los diversos temas que abarca dicha asignatura, tales como Producción de números con comportamiento estadístico aleatorio y uniforme, simulación tipo Montecarlo en hoja de cálculo, simulación de los comportamientos aleatorios del proyecto y su verificación, entre muchos otros temas que contribuyen fuertemente a la formación del Ingeniero Industrial.

Se pretende que las prácticas recopiladas en el presente documento sean útiles para que los estudiantes de Ingeniería Industrial apliquen sus conocimientos previos en una situación planteada y bajo los requerimientos solicitados, es decir, el desarrollo de las prácticas es una forma de acercar a los estudiantes a un ambiente laboral, con situaciones que se presentan en muchas empresas y lo que se espera es que sean capaces de analizar la información proporcionada, plantear soluciones y desarrollar los métodos o técnicas que mejor se amolden al planteamiento de la práctica, según el tema que se esté abarcando. Por ello, es de suma importancia, contar con las herramientas tecnológicas y habilidades prácticas en los laboratorios pertinentes donde se desarrollan.

## **OBJETIVOS**

#### <span id="page-3-1"></span><span id="page-3-0"></span>**OBJETIVO GENERAL**

Llevar a cabo las prácticas correspondientes a la asignatura de Simulación para que el estudiante de Ingeniería Industrial desarrolle las competencias específicas y aplique el conocimiento teórico aprendido en el Tecnológico de Estudios Superiores de Chalco.

#### <span id="page-3-2"></span>**OBJETIVOS ESPECIFICOS**

- Realizar la generación de números pseudoaleatorios, mediante varios métodos, cambiando los parámetros del modelo.
- Realizar simulaciones y establecer conclusiones para procesos aleatorios utilizando el método Montecarlo.
- Realizar simulaciones de problemas aplicados a sistemas productivos o de servicios usando una hoja de cálculo o algún lenguaje computacional de propósito general.
- Hacer recomendaciones para la implantación de los resultados de la simulación en el sistema real

## <span id="page-4-0"></span>**REGLAMENTO PARA LABORATORIOS DE COMPUTO**

## REGLAMENTO DE ALUMNOS Y ALUMNAS PARA LOS LABORATIOS DE COMPUTO EN EL TESCHA

Dentro de los diferentes Planes de Estudio que ofrece la institución, es necesario el uso de laboratorios de computo, los cuales tanto Maestros como Estudiantes tenemos el deber de mantener en condiciones optimas de operación. Para esto, se establece el siguiente REGLAMENTO que deberá ser observado con carácter obligatorio. Además, es importante que el profesor y profesora verifique y constate las condiciones en las cuales recibe el laboratorio; levantando un reporte en caso de identificar alguna anomalía, dicho reporte deberá ser entregado al Jefe de División y al encargado en turno de las instalaciones.

#### **Puntos Específicos**

- 1. No fumar ni introducir ningún tipo de alimento, bebida o golosina (agua, chicles, paleta,  $etc.$ ).
- 2. El profesor o la profesora deberán establecer en cada práctica, un listado donde le sea posible identificar "nombre del alumno con el Numero de equipo asignado".
- 3. En caso de que algún alumno o alumna provoque daño al equipo, el profesor se encargará de dar seguimiento hasta que se cubra lo antes posible, los costos generados de la reparación.
	- Aplica también dicha responsabilidad en cualquier daño a las instalaciones en general.
- 4. No utilizar el equipo para programas de juego, chat o de entretenimiento.
- 5. Prohibido instalar software diferente a los autorizados por la institución.
- 6. El profesor o la profesora deberán analizar cualquier dispositivo externo (dispositivo USB, tarjetas de memoria, HD externo, etc.) antes de conectarlo al equipo. Lo anterior para evitar la infección de virus informático.
- 7. Queda prohibido el acceso al laboratorio de alumnos y alumnas, sin ir acompañados por el profesor de la materia.
- 8. Queda estrictamente prohibido desconectar cables RJ45 (cables de red) tanto del enlace de internet como al equipo de cómputo.
- 9. No abrir paginas de ocio las cuales están prohibidas (Facebook, YouTube, mega, Netflix, entre otras).
- 10. Dirigirse a centro de cómputo cuando solicite internet, así mismo avisar cuando ya no lo necesite.

## Antes y durante la práctica, es responsabilidad del alumno y alumna:

- 1. Revisar el equipo antes de iniciar la sesión e informar a su docente en caso de notar a algún desperfecto o falta de equipo (mouse, teclado, cable, etc.).
- 2. Revisar el equipo después de iniciar la sesión e informar cualquier irregularidad que note; específicamente en el software instalado en el equipo.
- 3. Cualquier alteración a los parámetros de configuración del equipo (BIOS o sistema operativo) deberá ser autorizado y regulado por el profesor o la profesora correspondiente. Al final de la práctica, será obligatorio, mantener la configuración original.
- 4. Al término de la práctica, cierre todas las aplicaciones y apagar el equipo, dejando listo el equipo para que sea utilizado en la práctica siguiente.
- 5. Guardar información o los resultados de la practica en medios extraíbles (discos, cd, USB,  $etc.$ ).
- 6. Al término de la práctica, se procederá al acomodo de sillas, mesas y equipo de manera adecuada.
- 7. Al termino de la práctica, no olvidar objetos personales en el laboratorio.
- 8. Desocupar el laboratorio 10 o 5 minutos antes de concluir su clase.

Nota: El incumplimiento de este reglamento está sujeto a sanciones tanto administrativas como académicas.

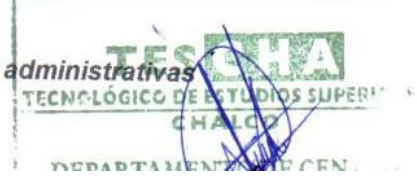

#### **NORMAS GENERALES DE SEGURIDAD.**

- <span id="page-5-0"></span>• Lea este manual por completo para un óptimo desempeño.
- Coloque el equipo en una zona libre de humedad.
- Verifique que la iluminación del salón o edificio sea la adecuada.
- No raye, pinte o maltrate la superficie de la mesa.
- No esté jugando con el interruptor de alimentación.
- Evite estar jugando con el equipo de cómputo.
- Use adecuadamente cada uno de los accesorios.
- Verifique que la alimentación eléctrica esté debidamente controlada.
- No tome o coma alimentos sobre las estaciones.
- Apague adecuadamente el equipo de cómputo.
- No raye, pinte o maltrate los monitores.
- No esté jugando ni golpeando el soporte del teclado/mouse.
- No desconecte el equipo mientras se encuentre funcionando.
- No doble excesivamente los cables de alimentación y extensiones
- Si no va a utilizar el equipo durante un periodo largo, por ejemplo, en vacaciones, desconecte el cable de alimentación.

**DIVISIÓN DE INGENIERÍA INDUSTRIAL**

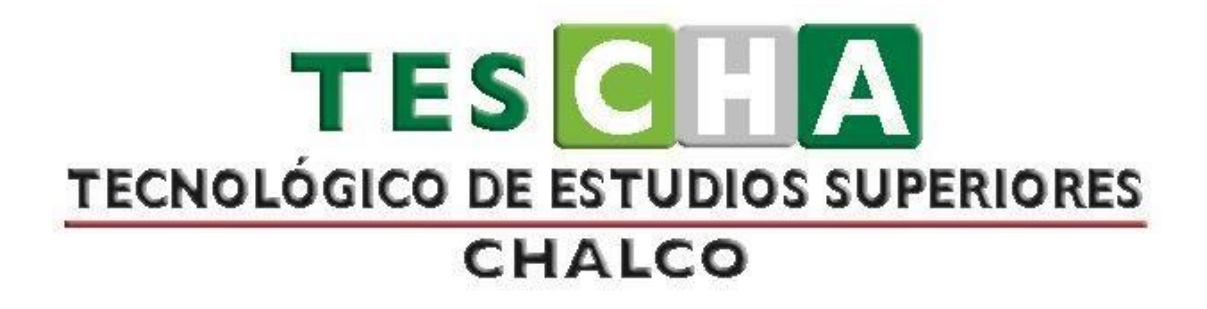

# **MANUAL DE PRÁCTICAS DE SIMULACIÓN**

**PRESENTACIÓN DE PRÁCTICAS DE TALLER O LABORATORIO** 

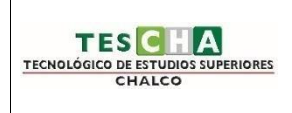

## **INGENIERÍA INDUSTRIAL PRÁCTICA No.1**

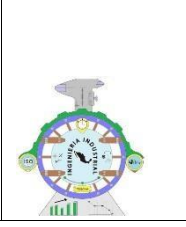

#### DATOS GENERALES

ASIGNATURA: *SIMULACIÓN* 

#### <span id="page-7-0"></span>TÍTULO DE LA PRÁCTICA **PRACTICA 1 "ESTUDIO ENERGÉTICO DE REFRIGERADORES"**

DOCENTE *DAVID COTE SÁNCHEZ*

ESTUDIANTE(S) FECHA

OBJETIVO DE LA PRÁCTICA (6)

Analizar la influencia del tipo de compresor en el ahorro energético en los refrigeradores domésticos que operan desde el año 2010 con proyección al 2050.

Se consideran tres casos de aplicación tecnológica diferente que se identifican en el tipo de compresor y el tipo de refrigerante más utilizados en varios países de Latinoamérica.

COMPETENCIA(S) ESPECÍFICA(S)(7)

- Identifica las aplicaciones de la simulación.
- Conoce y explica la terminología propia de la simulación como sistemas, modelos y tipos de simulación.

COMPETENCIA(S) GENÉRICA(S)(8)

- Capacidad de análisis y síntesis.
- Capacidad de organizar y planificar.
- Comunicación oral y escrita.
- Solución de problemas.
- Toma de decisiones.

Trabajo en equipo.  $\Box$  Capacidad de aplicar los conocimientos en la práctica. **D** Habilidad de trabajar en forma autónoma.

### REQUERIMIENTOS

FÓRMULAS/TÉCNICAS/PROCESOS/PROCEDIMIENTOS (9)

Consumo energético: El consumo energético es toda la energía empleada o utilizada para realizar una acción, fabricar algo o, simplemente, habitar un edificio.

Compresor reciprocate: El compresor reciprocante está clasificado dentro de los compresores de desplazamiento positivo ya que absorbe el gas y lo mete a una cámara de menor tamaño o volumen logrando recudir el espacio que este utiliza aumentando su presión a través de un mecanismo biela-pistón.

Compresor lineal: El tipo lineal de equipo en sí es un pequeño dispositivo que funciona con un pistón interno accionado por electricidad. No es grande y ocupa poco espacio. Todo el mecanismo está bien escondido debajo de su caja. El diseño proporciona agujeros especiales para el montaje en el cuerpo de la máquina.

Compresor wise motion: Wisemotion es un compresor basado en movimiento lineal y sin aceite. A diferencia de los compresores convencionales y Fullmotion, el nuevo motor acciona el pistón directamente. Con este nuevo mecanismo de avance, se redujo la fricción y ya no es necesario el aceite lubricante.

Disponible para R134a y R600a

Disponible en los voltajes 115V y 220V

Disponible en frecuencias de 50Hz y 60Hz

Refrigerante: Es cualquier cuerpo o substancia que actúe como agente de enfriamiento, absorbiendo calor de otro cuerpo o substancia. Desde el punto de vista de la refrigeración mecánica por evaporación de un líquido y la compresión de vapor, se puede definir al refrigerante como el medio para transportar calor desde donde lo absorbe por ebullición, a baja temperatura y presión, hasta donde lo rechaza al condensarse a alta temperatura y presión

Eficiencia energética: Uso eficiente de la energía busca proteger el medio ambiente mediante la reducción de la intensidad energética y habituando al usuario a consumir lo necesario y no más.

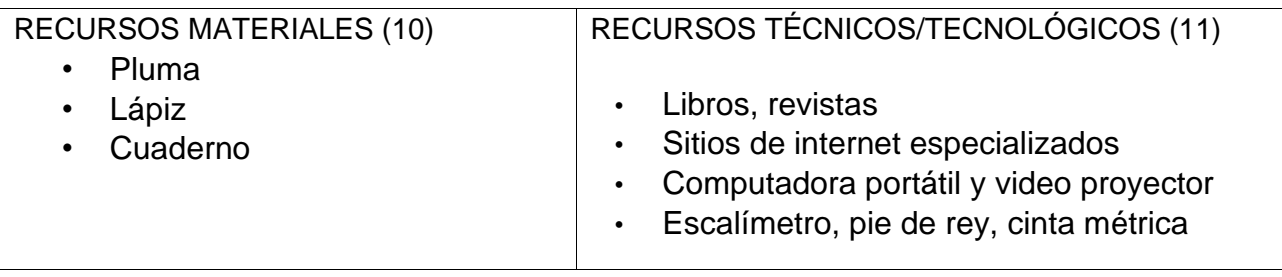

#### MARCO TEÓRICO (12)

En vista de que en la mayoría de países Latinoamericanos los niveles de consumo energético se ha incrementado, está siendo muy complicado para los gobiernos ampliar la capacidad energética a fin de poder dar respuesta a la demanda, por este motivo el camino más idóneo para varios gobiernos ha sido implementar planes y políticas que propendan a mejorar la eficiencia energética.

En este sentido se está utilizando distintas estrategias para disminuir el consumo energético a nivel residencial, una de ellas se basa en la implementación de planes educacionales dirigidos a la población con el fin de que se propenda a utilizar de manera adecuada los electrodomésticos, en especial el refrigerador doméstico; por otro lado es importante, que los usuarios conozcan de los programas de etiquetado y su importancia en el consumo eléctrico, a fin de que al momento de realizar renovaciones de equipos, estos seleccionen aquellos que presentan características de alta eficiencia energética y por ende un bajo consumo; se menciona también que, la incorporación de reglamentos y normas de aplicación obligatoria favorecen a que los fabricantes construyan equipos más eficientes y en función de estándares mínimos de desempeño energético, mediante la implementación de tecnologías que garantizan una mejora sustancial de la eficiencia energética. En base a la experiencia que han tenido varios países latinoamericanos, las acciones mencionadas y otras más, sin lugar a dudas han llevan a generar una disminución en el consumo de energía eléctrica representativo (PNUMA, 2015).

Un refrigerador promedio (225 litros) consume entre 500 y 700 kWh/año, representando aproximadamente un 33.33% de consumo de energía eléctrica en hogares que facturan aproximadamente 150 kWh/mes. Sin embargo este valor puede variar drásticamente debido a distintos factores, uno de ellos hace referencia al estado y tipo de componentes que posee el sistema de refrigeración por compresión de vapor, como el compresor, el condensador, el evaporador, el tubo capilar y el refrigerante, ya que la mayor parte de energía desperdiciada por estos elementos, se debe a las pérdidas irreversibles que se generan (Hermes & Melo, 2008), otras hacen referencia al volumen de operación, el número de años de operación que tiene el equipo y el piso térmico en el que se encuentra funcionando, lo que puede provocar consumos eléctricos que superan los 1500 kWh/año (Jara, Isaza-Roldan, Gallón, & Giraldo, 2015).

#### DESARROLLO (13)

Descripción del contenido:

Este artículo presenta un modelo de Dinámica de Sistemas, que permite analizar principalmente la influencia del tipo de compresor en el ahorro energético de los refrigeradores domésticos que operan en el Ecuador desde el año 2010 con proyección al 2050, en base a la comparación del consumo de energía eléctrica

relacionar con los siguientes criterios principalmente:

- Consumo energético país
- Consumo eléctrico del refrigerador por tipo de tecnología de compresor
- Mejoras en la eficiencia energética por el tipo de refrigerante
- Demanda de refrigeradores domésticos
- Influencias en el consumo eléctrico por el piso climático en el que funciona el refrigerador
- Influencias en el consumo eléctrico por la ubicación dentro del hogar
- Influencias en el consumo eléctrico por el uso adecuado del refrigerador En este sentido en la Tabla se pueden observar las variables endógenas exógenasconsideradas.

**RESULTADOS** 

**CONCLUSIONES** 

Con los resultados obtenidos en la modelación de los escenarios establecer los ahorros energéticos …..

#### FUENTE(S) DE INFORMACIÓN

CTCN. (9 de ontubre de 2018). *CLIMATE TECHNOLOGY* . Obtenido de Embraco Wisemotion:

https://www.ctc-n.org/products/embraco-wisemotion

Fernandez, M. (12 de febrero de 2018). *DEXMA*.

Obtenido de ¿Qué es Consumo Energético?: https://www.dexma.com/es/blog

-es/que-es-

consumoenergetico/#:~:text=En%20un%20hogar%20el%20consumo,emplee%20p ara%20vivir%20en%20%C3%A9l.

modern, C. s. (2021). *G-M-INET*. Obtenido de Compresor lineal refrigerador: https://www.google.com/search?q=compresor+lineal&rlz=1C1JZAP\_esM

X869MX869&oq=compresor+lineal&aqs=chrome..69i57j0i20i263l2j0i10j0i22i30l

2j0i10i22i30j0i22i30l3.5148j0j7&sourceid=chrome&ie=UTF-8

TS. (2021). *Ingeniería Mecafenix*. Obtenido de Compresor reciprocante o de pistón: https://www.ingmecafenix.com/electricidad-industrial/compresor-reciprocante/

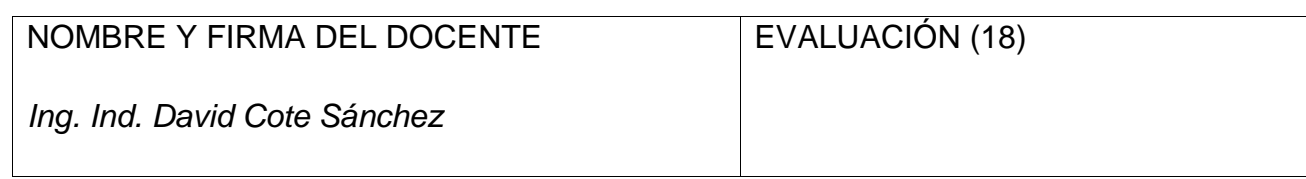

**DIVISIÓN DE INGENIERÍA INDUSTRIAL** 

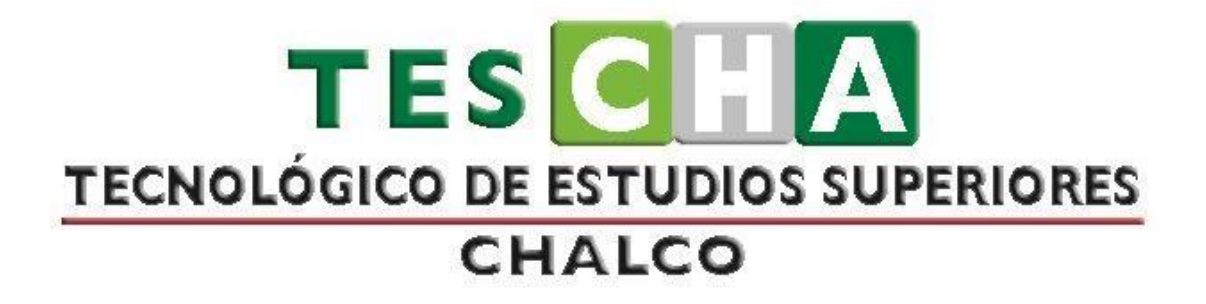

# **MANUAL DE PRÁCTICAS DE SIMULACIÓN**

**PRESENTACIÓN DE PRÁCTICAS DE TALLER O LABORATORIO** 

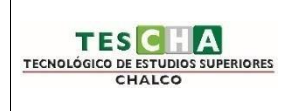

## **INGENIERÍA INDUSTRIAL PRÁCTICA No.2**

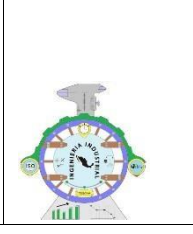

#### DATOS GENERALES

ASIGNATURA: *SIMULACIÓN* 

<span id="page-14-0"></span>TÍTULO DE LA PRÁCTICA **PRACTICA 2 "GENERACIÓN DE NÚMEROS ALEATORIOS, CONGRUENCIALES, ETC."**

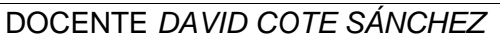

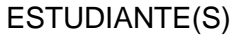

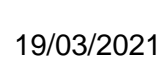

**FECHA** 

OBJETIVO DE LA PRÁCTICA (6)

Identificar e integrar los principales generadores de números aleatorios

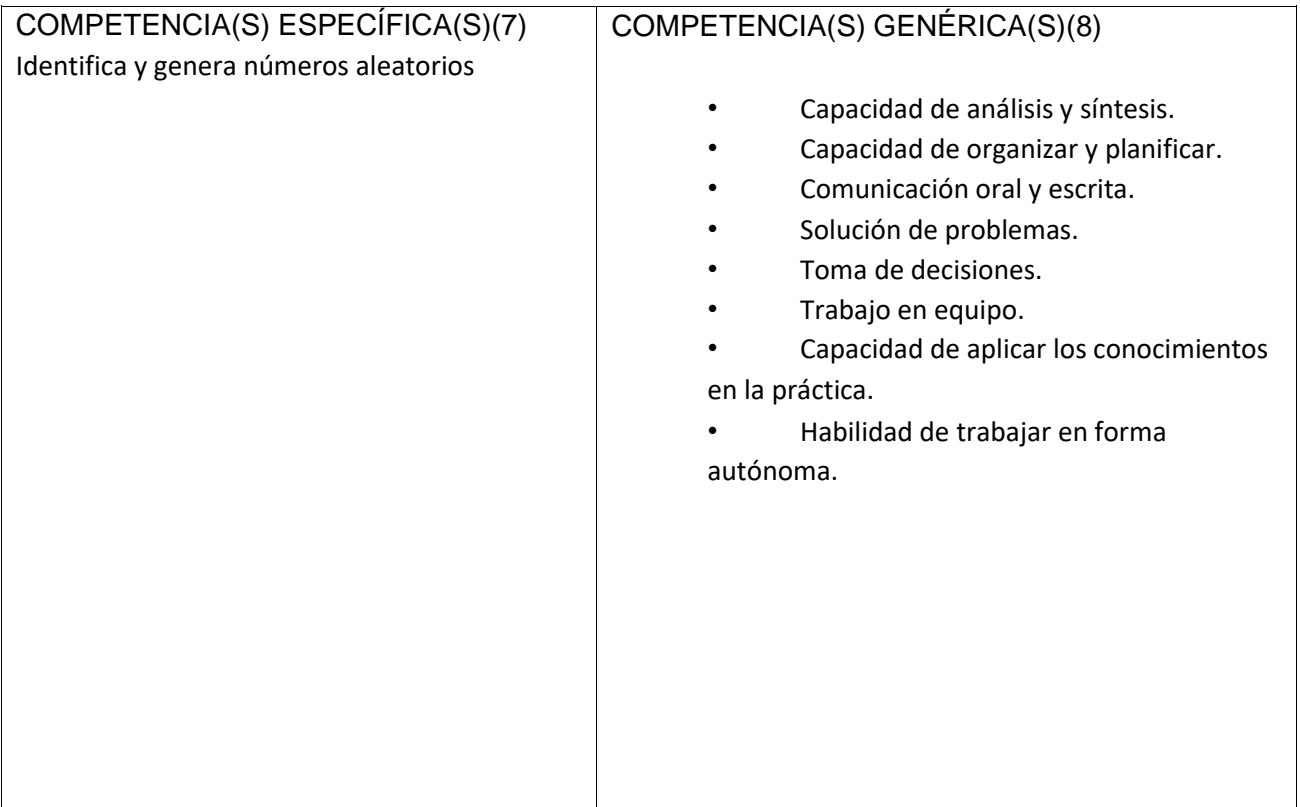

#### REQUERIMIENTOS

FÓRMULAS/TÉCNICAS/PROCESOS/PROCEDIMIENTOS (9)  $ri = \frac{xi}{m-1}$  $X + 1 = (ax<sub>1</sub> + c)mod(m) = 0,1,2,3,... n$ • Algoritmo lineal:

• Algoritmo congruencial multiplicativo:  $X_{i+1} = (aX_i)mod(m)$ ;  $m = 2^g$ ;  $a = 5 + 8k$ ;  $N = \frac{m}{4} = 2^{g-2}$ ;  $r_i = \frac{X_i}{m-1}$ .

# • Algoritmo congruencial aditivo:  $X_i = (X_{i+1} + X_{i-n}) \mod(m); r_i = \frac{X_i}{m-1}$

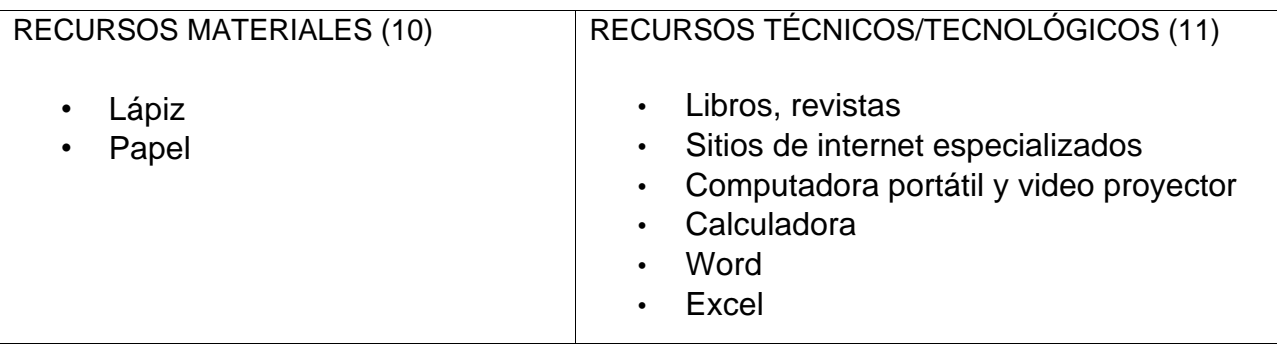

#### MARCO TEÓRICO

Esta práctica es realizada con el fin de discutir algunos de los métodos de generación de números pseudoaleatorios, y precisaremos qué características deben tener para emplearlos como una fuente confiable de variabilidad dentro de los modelos. Asimismo, se mostrarán algunas de las pruebas más comunes para comprobar qué tan aleatorios son los números obtenidos con dichos generadores.

Se realizara una búsqueda de cómo se emplean cada uno de los algoritmos, estos algoritmos son Algoritmo de cuadrados medios, Algoritmo e productos medios, Algoritmo de multiplicador constante, Algoritmo lineal, Algoritmo congruencial multiplicativo, Algoritmo congruencial aditivo y Algoritmos congruenciales no lineales.

#### ALGORITMO DE CUADRADOS MEDIOS

Este algoritmo no congruencial fue propuesto en la década de los cuarenta del siglo xx por Von Neumann y Metrópolis. Requiere un número entero detonador (llamado semilla) con D dígitos, el cual es elevado al cuadrado para seleccionar del resultado los D dígitos del centro; el primer número r<sup>i</sup> se determina simplemente anteponiendo el " 0 ." a esos dígitos. Para obtener el segundo r<sup>i</sup> se sigue el mismo procedimiento, sólo que ahora se elevan al cuadrado los D dígitos del centro que se seleccionaron para obtener el primer r<sup>i</sup> Este método se repite hasta obtener n números r<sup>i</sup>

A continuación se presentan con más detalle los pasos para generar números con el algoritmo de cuadrados medios.

1. Seleccionar una semilla (X0) con D dígitos (D > 3).

2. Sea Y0 = resultado de elevar X0 al cuadrado; sea X, = los D dígitos del centro, y

sea  $r_i = 0$ . D dígitos del centro.

3. Sea Y<sub>I</sub> = resultado de elevar X<sub>I</sub> al cuadrado; sea XM = los D dígitos del centro, y sea r.

 $= 0$ . D dígitos del centro para toda  $/ = 1, 2, 3, \ldots$  n.

4. Repetir el paso 3 hasta obtener los n números ri deseados.

#### ALGORITMO DE PRODUCTOS MEDIOS

La mecánica de generación de números pseudoaleatorios de este algoritmo no congruencial es similar a la del algoritmo de cuadrados medios. La diferencia entre ambos radica en que el algoritmo de productos medios requiere dos semillas, ambas con D dígitos; además, en lugar de elevarlas al cuadrado, las semillas se multiplican y del producto se seleccionan los D dígitos del centro, los cuales formarán el primer número pseudoaleatorio  $r<sub>l</sub> = 0.0$  dígitos. Después se elimina una semilla, y la otra se multiplica por el primer número de D dígitos, para luego seleccionar del producto los D dígitos que conformarán un segundo número r<sup>r</sup> Entonces se elimina la segunda semilla y se multiplican el primer número de D dígitos por el segundo número de D dígitos; del producto se obtiene el tercer número rr. Siempre se irá eliminando el número más antiguo, y el procedimiento se repetirá hasta generar los n números pseudoaleatorios. A continuación

se presentan con más detalle los pasos del método para generar números con el algoritmo de producto medios.

- 1. Seleccionar una semilla  $(X0)$  con D dígitos  $(D > 3)$
- 2. Seleccionar una semilla  $(X)$  con D dígitos  $(D > 3)$

3. Sea Y0=  $X^A X$ ,; sea X2= los D dígitos del centro, y sea r<sub>i</sub> = 0.D dígitos del centro

4. Sea Yi =  $X^*Xm$ ; sea XV2= los D dígitos del centro, y sea r  $H_1 = 0$ . D dígitos del

centro para toda  $/ = 1, 2, 3,...$  n. 5. Repetir el paso 4 hasta obtener los n números  $r_r$ deseados.

## ALGORITMO DE MULTIPLICADOR CONSTANTE

Este algoritmo no congruencial es similar al algoritmo de productos medios. Los siguientes son los pasos necesarios para generar números pseudoaleatorios con el algoritmo de multiplicador constante.

1. Seleccionar una semilla (X0) con D dígitos (D > 3).

2. Seleccionar una constante (a) con D dígitos (D > 3).

3. Sea Y0=  $a^*X$  *i* sea X1 = los D dígitos del centro, y sea r = O.D dígitos del centro.

4. Sea Y, =  $a^*X_i$ ; sea  $X^{\wedge}$ , = los D dígitos del centro, y sea rM = O.D dígitos del centro para toda  $/ = 1, 2, 3, ... n$ .

5. Repetir e l paso 4 hasta obtener los n números r. deseados.

Nota: Si no es posible obtener los D dígitos del centro del número Yf agregue ceros a la izquierda del número Yr

ALGORITMO LINEAL

Este algoritmo congruencial fue propuesto por D. H. Lehmer 151 en 1951. Según Law y Kelton,PI no ha sido el más usado. El algoritmo congruencial lineal genera una secuencia de números enteros por medio de la siguiente ecuación recursiva:

 $X + 1 = (ax_1 + c) \mod(m) = 0,1,2,3, \dots n$ 

donde XQ es la semilla, a es la constante multiplicativa, c es una constante aditiva, y m es el módulo. Xo > 0, a > 0, c > 0 y m > 0 deben ser números enteros. La operación "mod (m)" significa multiplicar^, por a, sum are, y dividir el resultado entre m para obtener el residuo X/+1. Es importante señalar que la ecuación recursiva del algoritmo congruencial lineal genera una secuencia de números enteros  $S = \{0, 1, 2, 3...\, m - 1\}$ , y que para obtener números pseudoaleatorios en el intervalo (0, 1) se requiere la siguiente ecuación:

$$
ri = \frac{Xi}{m-1}
$$

ALGORITMO CONGRUENCIAL MULTIPLICATIVO

El algoritmo congruencial multiplicativo surge del algoritmo congruencial lineal cuando  $c =$ 0. Entonces la ecuación recursiva es:

$$
X_{i+1} = (aX_i) mod(m)
$$
  $i = 0,1,2,3, ..., n$ 

En comparación con el algoritmo congruencial lineal, la ventaja del algoritmo multiplicativo es que implica una operación menos a realizar. Los parámetros de arranque de este algoritmo son  $X_0$ , a y m, los cuales deben ser números enteros y mayores que cero. Para transformar los números  $X_i$  en el intervalo (0,1) se usa la ecuación  $r_i = \frac{X_i}{m-1}$ . De acuerdo con Banks, Carson, Nelson y Nicol, las condiciones que deben cumplir los parámetros para que el algoritmo congruencial multiplicativo alcance su máximo periodo N, son:

•  $m = 2g$ 

- $a = 3 + 8k$  o  $a = 5 + 8k$
- $k = 0, 1, 2, 3, ...$
- $X_0 = Debe$  ser un número impar
- g debe ser enterto

A partir de estas condiciones se logra un periodo de vida máximo  $N = \frac{m}{4} = 2^{g-2}$ 

#### ALGORITMO CONGRUENCIAL ADITIVO

Este algoritmo requiere una secuencia previa de n números enteros  $X_1, X_2, X_3, X_4, \ldots, X_n$ para generar una nueva secuencia de números enteros que empieza en  $X_{n+1}$ ,  $X_{n+2}$ ,  $X_{n+3}$ ,  $X_{n+4}$  ... Su ecuación recursiva es:

$$
X_i = (X_{i+1} + X_{i-n}) \mod(m)
$$
   
  $i = n + 1, n + 2, n + 3, ... N$ 

Los números r, pueden ser generados mediante la ecuación

$$
r_i = \frac{x_i}{m-1}.
$$

ALGORITMOS CONGRUENCIALES NO LINEALES

En esta sección se analizarán dos algoritmos congruenciales no lineales: el congruencial cuadrático y el algoritmo presentado por Blum, Blum y Shub.

Este algoritmo tiene la siguiente ecuación recursiva:

 $XM = (aX<sub>i</sub>2 + bX<sub>i</sub> + c) \text{ mod } (m) i = 0, 1, 2, 3, ... A/$ 

En este caso, los números<sup> $\wedge$ </sup> pueden ser generados con la ecuación r<sub>i</sub>= x<sub>i</sub>/ ( m - 1). De acuerdo con L'Ecuyer,141 las condiciones que deben cumplir los parámetros m, a, b y c para alcanzar un periodo máximo de N = m son:

- $m = 2q$
- a debe ser un número par
- c debe ser un número impar
- g debe ser entero
- $(b 1) \mod 4 = 1$

De esta manera se logra un periodo de vida máximo  $N = m$ .

Si en el algoritmo congruencial cuadrático  $a = 1$ ,  $b = 0$  y  $c = 0$ , entonces se construye una nueva ecuación recursiva:

 $X_{i+1} = (X_{i2}) \mod (m) / = 0, 1, 2, 3, \ldots n$ 

La ecuación anterior fue propuesta por Blum, Blum y Shub2 como un nuevo método para generar números que no tienen un comportamiento predecible.

DESARROLLO

## **GENERACIÓN DE NUEMEROS PSEUDOALEATORIOS**

ALGORITMO DE CUADRADOS MEDIOS

Ejemplo: Generar los primeros 10 números  $r_l$  a partir de una semilla X<sub>0</sub>=8060, de donde se puede observar D=4 dígitos

*Solución:* 

ALGORITMO DE PRODUCTOS MEDIOS

Ejemplo: Generar los primeros 10 números  $r<sub>l</sub>$  a partir de las semillas X<sub>0</sub>=6012 Y X<sub>1</sub>=6236; Obsérvese que ambas semillas tienen D=4 dígitos

Solución:

ALGORITMO LINEAL

EJEMPLO:

Generar 4 números entre 0 y 1 con los siguientes parámetros: X0= 37, a = 19, c = 33 y m  $= 100.$ 

Solución:

En el ejemplo anterior se dieron de manera arbitraria cada uno de los parámetros requeridos: Xq, a, c, m. Sin embargo, para que el algoritmo sea capaz de lograr el máximo periodo de vida N, es preciso que dichos parámetros cumplan ciertas condiciones. Banks, Carson, Nelson y Nicol111 sugieren lo siguiente:

 $\cdot$  m = 29

- $a = 1 + 4k$
- k debe ser entero
- c relativamente primo a m
- g debe ser entero

Bajo estas condiciones se obtiene un periodo de vida máximo:  $N = m = 2g$ . Veamos un ejemplo más, tomando en cuenta lo anterior.

Generar suficientes números entre 0 y 1 con los parámetros  $X0 = 6$ ,  $k = 3$ ,  $q = 3$  y c = 7, hasta encontrar el periodo de vida máximo (N).

Como podemos ver, si se cumplen las condiciones que Banks, Carson, Nelson y Nicol sugieren, se logrará el periodo máximo N = m = 8. A continuación, se presenta el desarrollo de la generación de los números ri

$$
a = 1 + 4 (3) = 13 y m = 23 = 8
$$

 $X0 = 6$ 

 $X1 = (13*6 + 7) \text{ mod } 8 = 5$  r1 = 5/7 = 0.714

Es importante mencionar que el número generado en X8= 6 es exactamente igual a la semilla X<sup>^</sup> y si continuáramos generando más números, éstos se repetirían. Además, sabemos que el algoritmo congruencial lineal genera una secuencia de números enteros S  $= \{0, 1, 2, 3, ..., m - 1\}$ . Observe que en este caso se genera la secuencia S =  $\{0, 1, 2, 3, 4, ...\}$ 5 ,6, 7}.

#### ALGORITMO CONGRUENCIAL MULTIPLICATIVO

Generar suficientes números entre 0 y 1 con los siguientes parámetros:  $X_0 = 11$ ,  $k = 4$  y  $g = 4$ Solución

 $a = 5 + 8k = 5 + 8(4) = 37$   $y$   $m = 2^g = m = 2^4 = 16$  $X_{i+1} = (a X_i) mod(m) \text{:}$  $X_0 = 11$  $X_1 = ((37)(11)) \mod (16) = 7$ 

#### ALGORITMO CONGRUENCIAL ADITIVO

Genera 5 números pseudealeatorios entre cero y uno a partir de la siguiente secuencia de números enteros: 78, 97, 26, 47, 18; m=100

Sean  $X_1 = 78$ ,  $X_2 = 97$ ,  $X_3 = 26$ ,  $X_4 = 47$ ,  $X_5 = 18$ . Para generar  $r_1$ ,  $r_2$ ,  $r_3$ ,  $r_4$   $y$   $r_5$  antes es necesario generar  $X_6$ ,  $X_7$ ,  $X_8$ ,  $X_9$ ,  $X_{10}$  Solución:

 $r_i = \frac{X_i}{m-1}$  $X_i = (X_{i+1} + X_{i-n})mod(m)$ 

 $X_6 = (X_5 + X_1)mod(100) = (18 + 78)mod 100 = 96$ 

$$
r_1 = \frac{96}{100 - 1} = 0.9697
$$

#### ALGORITMOS CONGRUENCIALES NO LINEALES

Algoritmo congruencial cuadrático:

Generar, a partir del algoritmo congruencial cuadrático, suficientes números enteros hasta alcanzar el periodo de vida, para esto considere los parámetros  $X_0 = 13$ , m=8,a= 26, b = 27 y c = 27. Como todas las condiciones estipuladas para los parámetros se satisfacen, es de esperarse que el periodo de vida del generador sea,  $N = m = 8$ . *Solución:* 

 $X_{i+1} = (a * X^2_0 + bX_i + c) \mod(m)$ 

 $X_1 = (26 * 13^2 + 27 * 13 + 27) \mod(8) = 4$ 

#### RESULTADOS

#### ALGORITMO DE CUADRADOS MEDIOS

Con el algoritmo de cuadrados medios se obtuvieron los siguientes números aleatorios

### ALGORITMO DE PRODUCTOS MEDIOS

Con el algoritmo de productos medios se obtuvieron los siguientes números aleatorios

#### ALGORITMO DE MULTIPLICADOR CONSTANTE

Con el algoritmo de multiplicador constante se obtuvieron los siguientes números aleatorios

ALGORITMO LINEAL

Con el algoritmo lineal se obtuvieron los siguientes números aleatorios:

EJEMPLO 1:

EJEMPLO 2 máximo periodo de vida:

ALGORITMO CONGRUENCIAL MULTIPLICATIVO

Con el algoritmo congruencial multiplicativo se obtuvieron los siguientes números aleatorios:

#### ALGORITMO CONGRUENCIAL ADITIVO

Con el algoritmo congruencial aditivo se obtuvieron los siguientes números aleatorios:

## ALGORITMOS CONGRUENCIALES NO LINEALES

Con los algoritmos congruenciales no lineales se obtuvieron los siguientes números aleatorios:

#### **CONCLUSIONES**

Con esta practica conocimos algunos de los métodos que hay para generar números pseudoaleatorios, que a simple vista pareciera que no están en nuestra vida diaria,………

#### FUENTES DE INFORMACIÓN

- *2.2.2 Algoritmo de productos medios*. (2017, February 23). Simulación ITTOL; Simulación ITTOL. https://simulacion2017.wordpress.com/2017/02/23/2-2-2-algoritmo-deproductosmedios/
- *2.2.1 Algoritmo de cuadrados medios*. (2017, February 23). Simulación ITTOL; Simulación ITTOL. https://simulacion2017.wordpress.com/2017/02/23/2-2-1-algoritmo-decuadradosmedios/

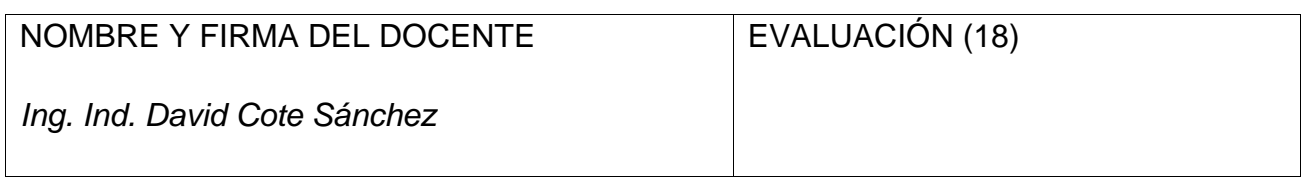

**DIVISIÓN DE INGENIERÍA INDUSTRIAL** 

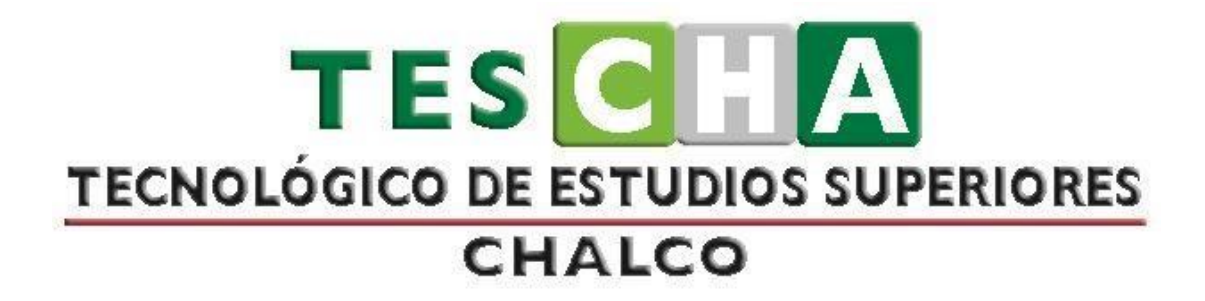

# **MANUAL DE PRÁCTICAS DE SIMULACIÓN**

**PRESENTACIÓN DE PRÁCTICAS DE TALLER O LABORATORIO** 

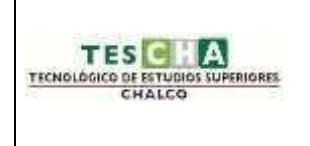

## **INGENIERÍA INDUSTRIAL PRÁCTICA No.3**

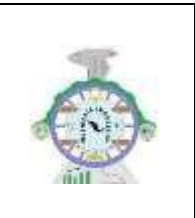

#### DATOS GENERALES

ASIGNATURA: *SIMULACIÓN* 

<span id="page-31-0"></span>TÍTULO DE LA PRÁCTICA: **PRACTICA 3 "CONSTRUCCIÓN DE MODELOS DE SIMULACIÓN CON AYUDA DEL MÉTODO MONTECARLO"**

DOCENTE: *DAVID COTE SÁNCHEZ*

ESTUDIANTE(S): FECHA:

OBJETIVO DE LA PRÁCTICA: Aplicar el Método Montecarlo para la solución de problemas de los ejercicios en el libro de PROMODEL. COMPETENCIA(S) ESPECÍFICA(S): • Conceptualiza las etapas de un proyecto de simulación. • Diseña la metodología para elaborar el proyecto integrador de simulación. • Establece propuestas del proyecto integrador de simulación y logra la aceptación (de una sola). • Define diversas medidas del desempeño del sistema a simular. COMPETENCIA(S) GENÉRICA(S): • Capacidad de análisis y síntesis. • Capacidad de organizar y planificar. • Conocimientos generales básicos. Conocimientos básicos de la carrera.  $\Box$ Comunicación oral y escrita en su propia lengua. • Conocimiento de una segunda lengua.  $\square$ Habilidades básicas de manejo de la  $\Box$ computadora. • Habilidades de gestión de información • (habilidad para buscar y analizar información • proveniente de fuentes diversas). Solución de problemas. • Toma de decisiones.

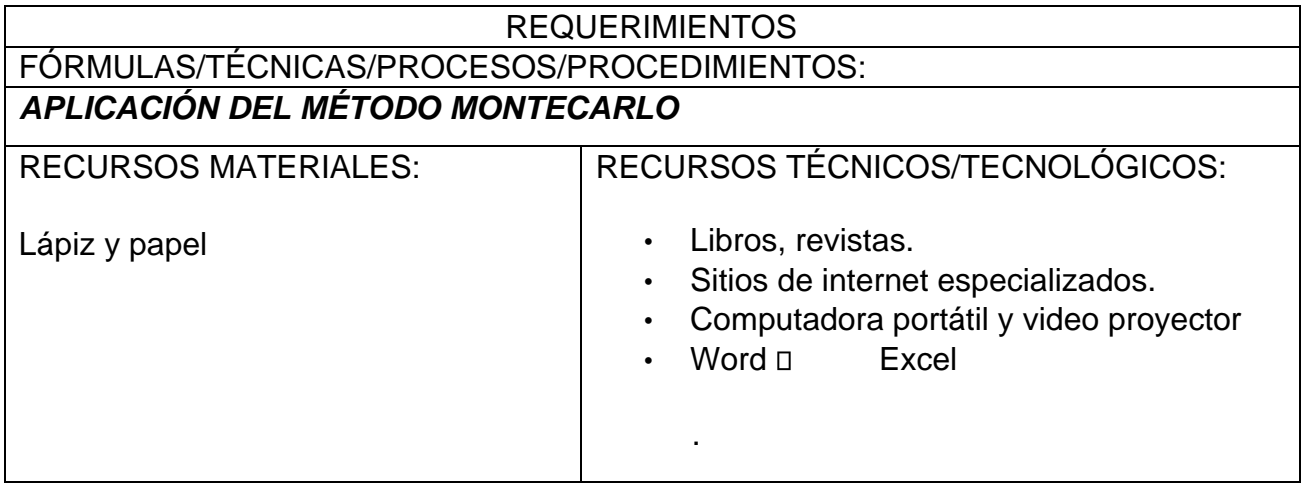

#### MARCO TEÓRICO:

Gracias al avance tecnológico, en la actualidad existen en el mercado aplicaciones con interfaces gráficas tan poderosas que permiten a muchos usuarios con inclinaciones técnicas desarrollar modelos en el área de la simulación. Por desgracia, en general, dichos usuarios, aunque aprenden a usar el lenguaje relacionado y manejan algunos de los conceptos básicos, ponen m uy poca atención al análisis correcto de los resultados. Así, muchos estudios son interpretados de manera errónea y es m uy probable que conduzcan, en consecuencia, a m alas decisiones. El fenómeno que acabamos de describir ocurre por razones como éstas: en primer lugar, el falso sentido de seguridad que desarrolla el usuario por el simple hecho de conocer el lenguaje utilizado en el área; la facilidad de uso del software de simulación actual y su capacidad para desarrollar gráficos y animaciones y, sobre todo, la dificultad implícita en el análisis estadístico de la información. Es muy común encontrar personas que después de simular un sistema estocástico aseguran de manera bastante ingenua que el resultado de la variable de respuesta es un valor único — por ejemplo, que el número de piezas que se acumulan ante una máquina es tan sólo el promedio de la variable—, y dejan de lado un completo análisis estadístico de dicha variable. Para evitar que el lector se convierta en uno de esos usuarios, aquí se discutirán los aspectos mínimos que deben cuidarse en el análisis de las variables de salida. Para empezar, debemos distinguir dos categorías entre los modelos de simulación: modelos de

categoría terminal y modelos no terminales o de estado estable. A continuación, se explica esta clasificación con más detalle.

## **SIMULACIONES TERMINALES**

Los modelos de tipo terminal tienen como característica principal la ocurrencia de un evento que da por terminada la simulación. Un ejemplo sería el siguiente: digamos que nos interesa conocer el tiempo que llevaría procesar un lote de 10 piezas, el tiempo requerido para vender 100 periódicos, o el número de clientes que se atiende en una cafetería entre las 8:00 y las 9:00 a.m. El análisis estadístico recomendado para este tipo de simulaciones involucra la utilización de intervalos de confianza y la determinación de la distribución de probabilidad de la variable de salida.

## **INTERVALOS DE CONFIANZA**

Debido a la naturaleza aleatoria de los resultados de este tipo de modelos, es necesario determinar su distribución de probabilidad y su intervalo de confianza en las diferentes réplicas. En la sección 3.3 del capítulo anterior se discute cómo obtener la distribución de probabilidad de una variable aleatoria; por lo tanto, aquí nos ocuparemos de los intervalos de confianza. Si la variable aleatoria sigue una distribución normal, el intervalo de confianza está dado por:

$$
IC = \left[ \overline{x} - \frac{s}{\sqrt{r}} (t_{\alpha/2,r-1}) \quad , \quad \overline{x} + \frac{s}{\sqrt{r}} (t_{\alpha/2,r-1}) \right].
$$

En caso de que la variable aleatoria siga otro tipo de distribución, el intervalo de confianza es relativamente más amplio, y se calcula como:

$$
IC = \left[ \overline{x} - \frac{s}{\sqrt{r\alpha}} \quad , \quad \overline{x} + \frac{s}{\sqrt{r\alpha}} \right].
$$

En ambas ecuaciones:

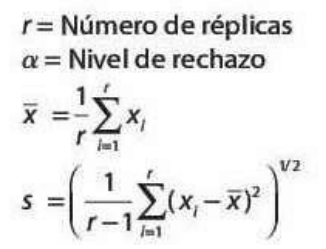

## **MÉTODO MONTECARLO**

La simulación de Montecarlo, o método de Montecarlo, le debe el nombre al famoso casino del principado de Mónaco. La ruleta es el juego de casino más famoso y también el ejemplo más sencillo de mecanismo que permite generar números aleatorios.

La clave de este método está en entender el término 'simulación'. Realizar una simulación consiste en repetir, o duplicar, las características y comportamientos de un sistema real. Así pues, el objetivo principal de la simulación de Montecarlo es intentar imitar el comportamiento de variables reales para, en la medida de lo posible, analizar o predecir cómo van a evolucionar.

A través de la simulación, se pueden resolver desde problemas muy sencillos, hasta problemas muy complejos. Algunos problemas pueden solucionarse con papel y bolígrafo. Sin embargo, la mayoría requieren el uso de programas informáticos como Excel, R Studio o Matlab. Sin estos programas, resolver determinados problemas llevaría muchísimo tiempo.

#### **¿Para qué se utiliza la simulación de Montecarlo?**

- Lo importante es saber para qué se utiliza este método. Es decir, casos concretos para entender la importancia del método.
- En economía, la simulación de Montecarlo se utiliza tanto en empresas como en inversión. Siendo en el mundo de la inversión donde más se utiliza.
- Algunos ejemplos de simulación de Montecarlo en inversión son los siguientes:
- Crear, valorar y analizar carteras de inversión
- Valorar productos financieros complejos como las opciones financieras
- Creación de modelos de gestión de riesgo
- Dado que la rentabilidad de una inversión es impredecible, se utiliza este tipo de método para evaluar distintos tipos de escenarios.

Un ejemplo sencillo se encuentra en la bolsa de valores. Los movimientos de una acción no se pueden predecir. Se pueden estimar, pero es imposible hacerlo con exactitud. Por ello, mediante la simulación de Montecarlo, se intenta imitar el comportamiento de una acción o de un conjunto de ellas para analizar cómo podrían evolucionar. Una vez se realiza la simulación de Montecarlo se extraen una cantidad muy grande de escenarios posibles.

#### **Generación de números aleatorios**

Un punto clave en la utilización de la simulación de Montecarlo es la generación de números aleatorios. ¿Cómo generamos números aleatorios? Con programas informáticos. Ya que si utilizásemos un mecanismo cómo una ruleta, esto podría llevarnos muchas horas.

Si queremos generar 10.000 números aleatorios, imaginad cuanto tiempo necesitaríamos. Así pues, se utilizan programas informáticos que generan estos números. No se consideran números puramente aleatorios, ya que los crea el programa con una fórmula. No obstante, se parecen mucho a las variables aleatorias de la realidad. Se les denomina números pseudo-aleatorios. Resuelto este problema, solo queda por ver una aplicación del método.

La simulación de Montecarlo es un método enfocado en la resolución de problemas de carácter matemático a través de un modelo estadístico que consiste en generar posibles escenarios resultantes de una serie de datos iniciales.

Este método trata de simular un escenario real y sus distintas posibilidades, permitiendo al usuario realizar una predicción del comportamiento de las variables según las estimaciones obtenidas con el método.

Vamos a ver qué ventajas e inconvenientes presenta el uso de una simulación de Montecarlo para obtener posibles escenarios futuros en cualquier actividad.

#### **Ventajas**

- Genera múltiples posibilidades de escenarios futuros, por lo que nos ayuda a entender qué puede pasar y tendremos una estimación del rendimiento del proyecto o inversión.
- Cuando lo utilizamos en sistemas de trading, nos puede ayudar a darnos cuenta de que el sistema no es útil o va a dejar de serlo.
- Permite analizar el riesgo de la inversión, ya que obtendremos aproximaciones de las probabilidades de éxito y fracaso.

#### **Inconvenientes**

- Si el sistema opera con datos que no se han llegado a actualizar con respecto a la situación actual, puede que las conclusiones finales que saquemos no sean correctas.
- En casos donde la relación entre variables pueda modificar el resultado final del proyecto o inversión, la simulación de Montecarlo no nos va a ser de ayuda, ya que no tiene en cuenta la dependencia entre los datos.
- En muestras poco representativas no tiene sentido aplicarlo, ya que los resultados finales serán tan poco fiables como la muestra inicial.

#### DESARROLLO:

## **MÉTODO MONTECARLO**

## **INVENTARIO**

En una tienda se desea evaluar mediante simulación el costo de inventarios de azúcar que se venden en dicha tienda. Los pedidos de azúcar se realizan cada siete días, el pedido lo hace por la capacidad de la bodega menos la cantidad de azúcar disponible en ese momento.; la entrega de azúcar es inmediata. la información que se tiene es la siguiente:  $\Box$  Capacidad de la bodega: 700 kilogramos  $\Box$ Costo de ordenar: \$1000.00 por orden.

- Costo de faltante: \$6.00 por kilo.
- Costo de mantenimiento de inventario: \$1.00 por kilo.

Así mismo, del registro de kilos de azúcar vendidos del último año, se realizó la prueba de bondad de ajuste.

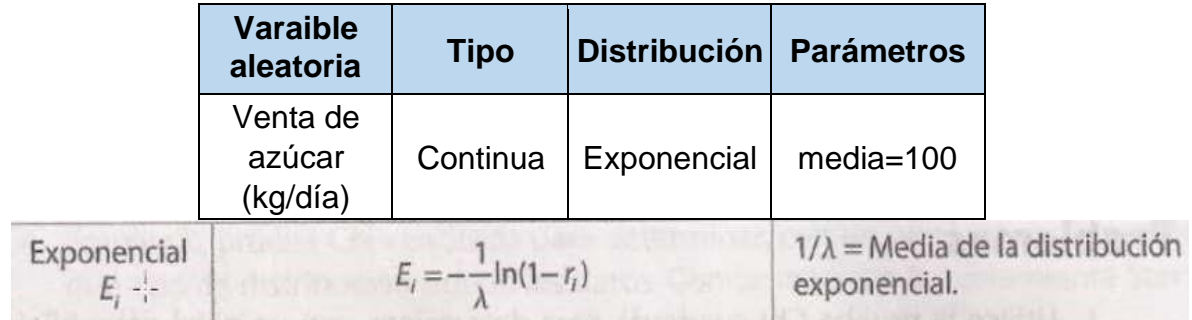

A continuación, se realizará un estudio de simulación completo para estimar el costo de mantenimiento de inventario.

- 1. Colocar una columna llamada "DÍA" en donde se muestren los días de observación.
- 2. Colocar una segunda columna llamada "INVENTARIO (KG)" en donde nos mostrará el inventario que existe en el almacén.
- 3. En la tercera columna llamada "ENTREGAS PROVEEDOR (KG)", nos mostrará los kilos de azúcar que nos surtirá el proveedor con base a los kilogramos de azúcar que existen en el almacén y de acuerdo a nuestra capacidad de almacén.
- 4. En la cuarta columna llamada "TOTAL" nos ayudara a saber por día el total de kilogramos que existen en almacén.
- 5. En la quina columna llamada "ESTIMACIÓN DEMANDA ALEATORIA", por medio de una fórmula de Excel =ALEATORIO () generaremos números aleatorios que nos ayudaran a calcular la demanda que sigue una función exponencial.
- 6. En la siguiente columna llamada "TRANSFORMACIÓN ALEATORIO-DEMANDA (EXPO)", utilizaremos la formula =REDONDEAR (-100\*LN(1-(número aleatorio generado),0).
- 7. En la siguiente columna llamada "VENTAS" nos ayudará a determinar las ventas con la formula =MIN (TRANSFORMACIÓN ALEATORIO-DEMANDA, TOTAL)
- 8. En la columna llamada "INVENTARIO FINAL", nos ayudara a determinar el número restante de los kilogramos de azúcar que existe en almacén. Para ello utilizaremos la formula = TOTALVENTA
- 9. Como bien sabemos tenemos perdidas de \$6.00 por cada kilo que no tengamos en almacén por lo tanto es importante saber si tuvimos perdidas y para ello en la siguiente columna llamada "VENTAS PERDIDAS" anotaremos el dinero que perdimos de acuerdo a demanda y a la venta por día. Para este calculo utilizamos la formula =6\*(VENTA- TRANSFORMACIÓN ALEATORIODEMANDA (EXPO))
- 10.Cada vez que ordenamos a nuestro proveedor pagamos un costo de \$1,000.00 para ello apuntaremos dicho precio cada vez que se ordene, dichas cantidades se anotaran en la columna "COSTO POR ORDENAR" y utilizaremos la formula = SI (ENTREGAS PROVEEDOR<>0,1000,0).
- 11.En la columna llamada "COSTO FALTANTE", multiplicaremos los \$6.00 que perdemos por cada kilo multiplicado por el COSTO FALTANTE.
- 12.También tenemos un costo por inventario de \$1.00 por cada kilo que exista en el almacén para ello utilizaremos la formula =1\*INVENTARIO FINAL, para saber la cantidad que pagaremos por día.
- 13.Por ultimo en la columna de "COSTO TOTAL", sumaremos la cantidad de COSTO INVENTARIO + COSTO POR ORDENAR para saber la cantidad final que se gastará por día.
- 14.Y por último y no menos importante obtendremos el "COSTO PROMEDIO", por día para ello utilizaremos la formula =PROMEDIO (COSTO TOTAL (fijar celda): COSTO TOTAL).
- 15.Después graficamos los resultados de la columna de COSTO PROMEDIO.

La tabla completa seria la siguiente:

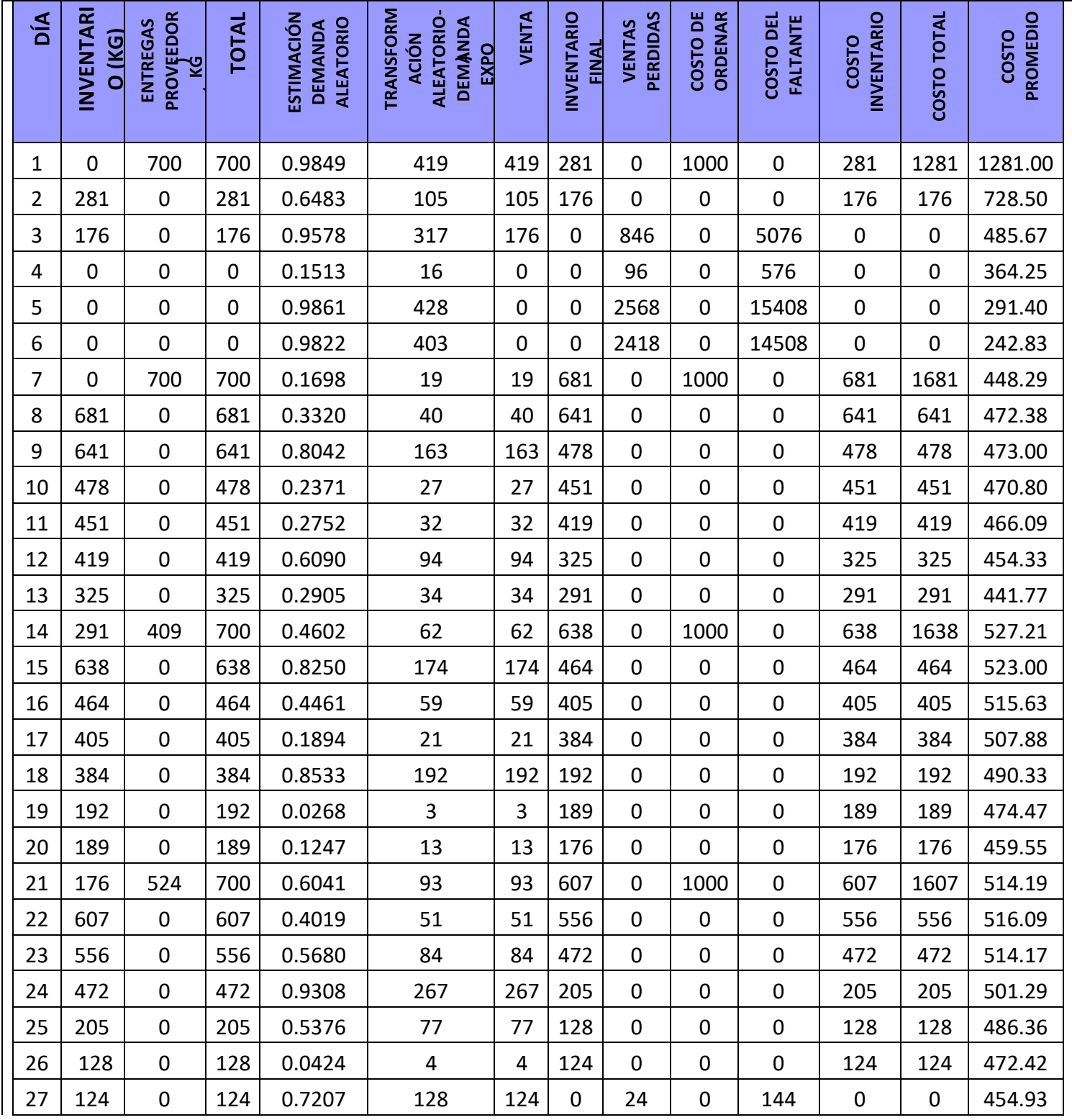

CONCLUSIONES:

El Método de Montecarlo tiene múltiples utilidades en el campo de la economía. En las inversiones es donde más se ha, pero muchas empresas también le han dado uso a esta simulación. Generalmente, podemos destacar los tres usos más comunes en los que los profesionales utilizan la simulación de Montecarlo:

- 1. A la hora de llevar a cabo grandes proyectos por parte de las empresas, ayuda a generar diferentes escenarios que se podrían producir en función de los costes y plazos del proyecto.
- 2. Para crear y estudiar el comportamiento de opciones financieras o carteras de inversión.
- 3. En muchas ocasiones también se utiliza para gestionar el riesgo en las inversiones.

Sobre todo, en inversiones, se convierte en un método muy útil ya que nos permite evaluar e interpretar cantidades enormes de posibles escenarios que podrían darse en un futuro. Es prácticamente imposible predecir con exactitud cualquier movimiento en la bolsa de valores, pero si utilizamos una simulación de Montecarlo podríamos obtener una aproximación del comportamiento de los activos financieros según diferentes situaciones, generando múltiples escenarios que podríamos entrar a valorar y estudiar.

#### FUENTE(S) DE INFORMACIÓN:

- Francisco López J. (s.f.). Simulación de Montecarlo. noviembre 07,2021, de Economipedia Sitio web:<https://economipedia.com/definiciones/simulacion-de-montecarlo.html>
- Software DELSOL. (s.f.). Simulación de Montecarlo. noviembre 07,2021, de Software DELSOL Sitio web:<https://www.sdelsol.com/glosario/simulacion-de-montecarlo/>

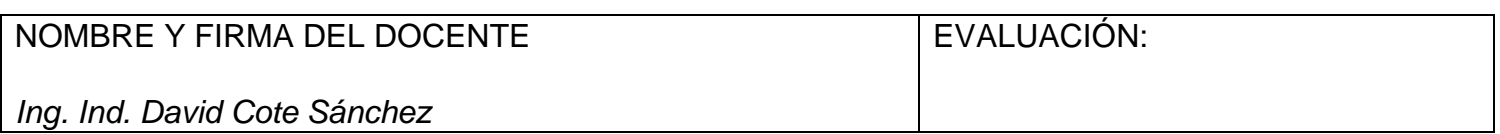

**DIVISIÓN DE INGENIERÍA INDUSTRIAL** 

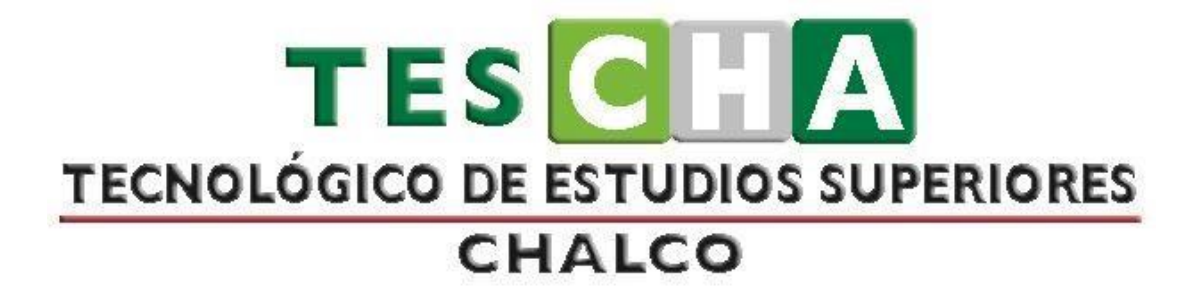

# **MANUAL DE PRÁCTICAS DE SIMULACIÓN**

**PRESENTACIÓN DE PRÁCTICAS DE TALLER O LABORATORIO** 

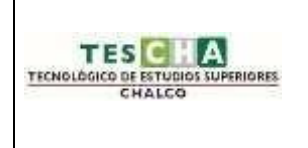

## **INGENIERÍA INDUSTRIAL PRÁCTICA No. 4**

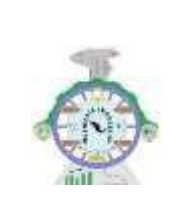

<span id="page-42-0"></span>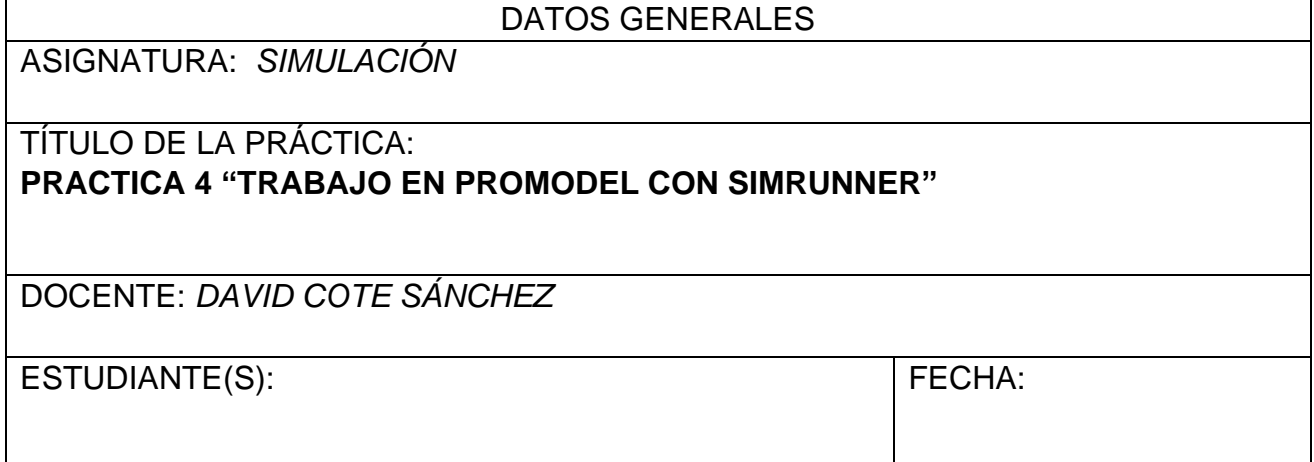

OBJETIVO DE LA PRÁCTICA:

Utilizar los conocimientos adquiridos en clase sobre el funcionamiento del programa Promodel para desarrollar en el programa el ejercicio propuesto por el profesor.

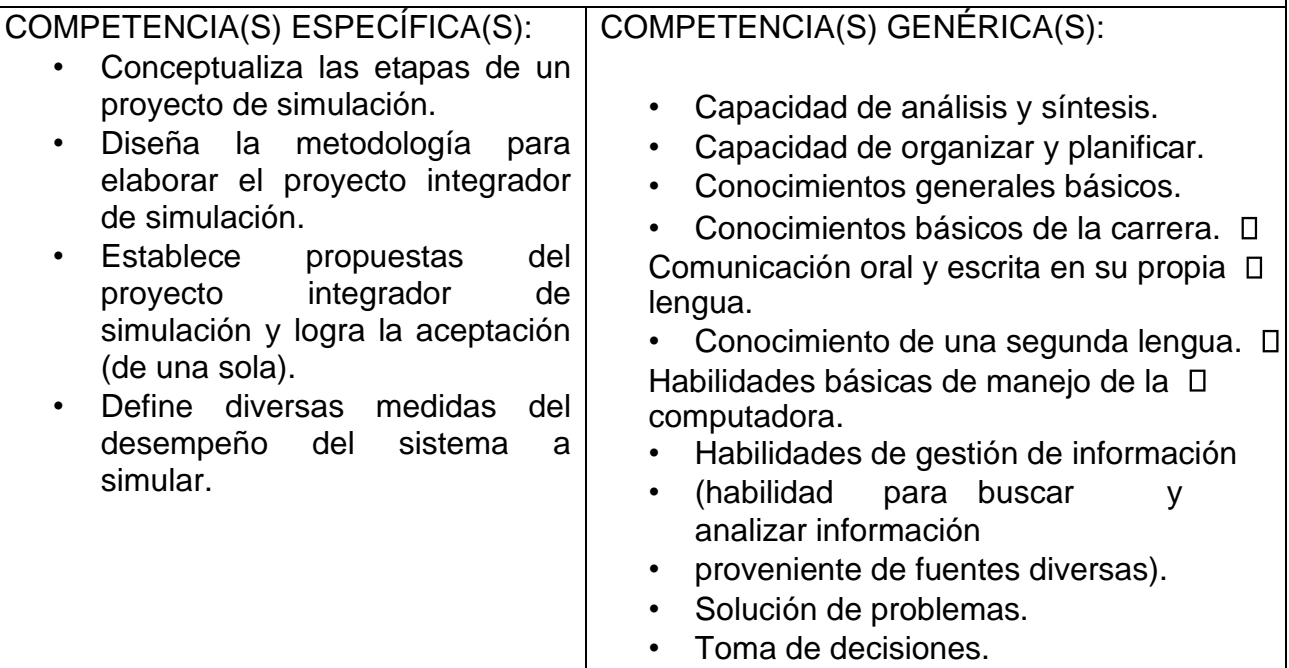

#### REQUERIMIENTOS FÓRMULAS/TÉCNICAS/PROCESOS/PROCEDIMIENTOS: *APLICACIÓN DE LOS CONOCIMIENTOS DE PROMODEL*  RECURSOS MATERIALES: RECURSOS TÉCNICOS/TECNOLÓGICOS:

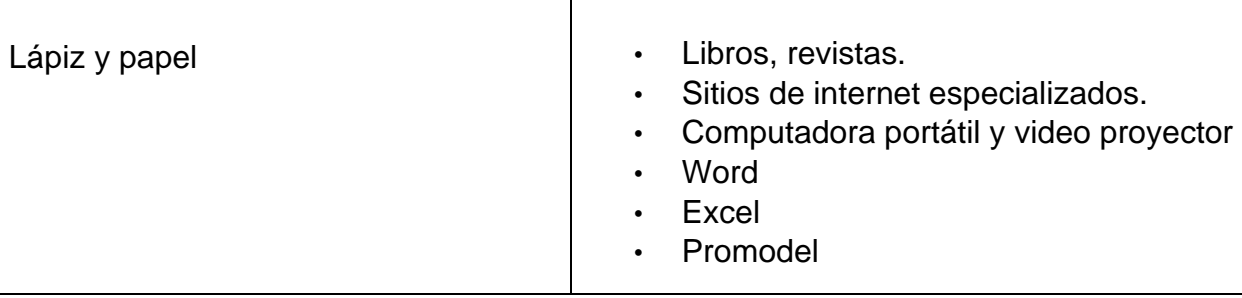

#### MARCO TEÓRICO:

#### **PROMODEL**

ProModel es un simulador con animación para computadoras personales. Permite simular cualquier tipo de sistemas de manufactura, logística, manejo de materiales,etc. Puedes simular bandas de transporte, grúas viajeras, ensamble, corte, talleres, logística, etc.. Que no requiere programación, aunque sí lo permite.

Puedes simular Justo a Tiempo, Teoría de Restricciones, Sistemas de Empujar, Jalar, Logística, etc. Prácticamente, cualquier sistema pueder ser modelado.

Una vez hecho el modelo, éste puede ser optimizado para encontrar los valores óptimos de los parámetros claves del modelo. Algunos ejemplos incluyen determinar la mejor combinación de factores para maximizar producción minimizando costo, minimizar el número de camiones sin penzliar el servicio, etc.

El módulo de optimización nos ayuda a encontrar rápidamente la solución óptima, en lugar de solamente hacer prueba y error. ProModel cuenta con 2 optimizadores disponibles y permite de esta manera explotar los modelos de forma rápida y confiable. Este software de simulacion se ajusta al paradigma de Locaciones, Entidades, Procesamiento, y

Llegadas. Cualquier sistema de manufactura, Logística y servicio puede ser modelado utilizando este paradigma.

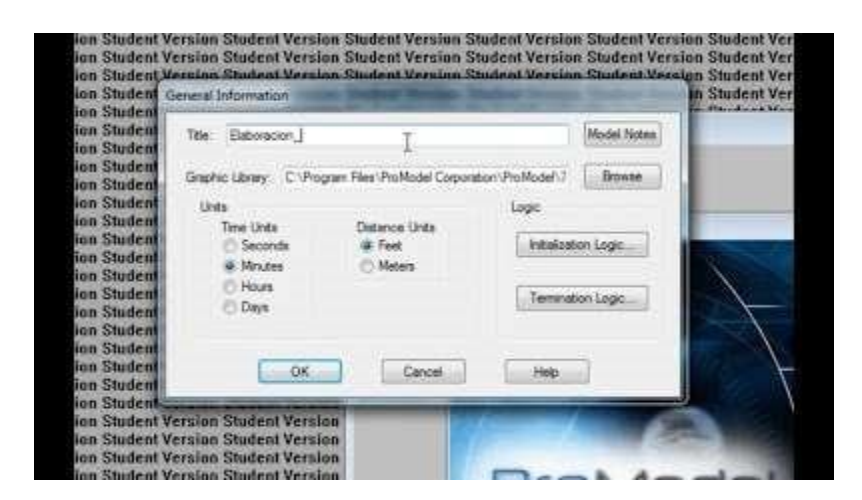

**\*\*GENERALIDADES\*\***

Para hacer una simulación con ProModel® se deben cumplir dos eventos:

1. Los elementos que conforman el modelo han de estar correctamente definidos, porque el programa antes de hacer la simulación comprueba la corrección en la definición del modelo.

2. El modelo debe contener al menos los siguientes elementos: Locaciones, entidades, arribos y proceso.

La simulación con ProModel® es la forma como se animan las interacciones entre los elementos (locaciones, entidades, ...) y la lógica definida. En la figura, se presenta un esquema de las interacciones de los elementos del software ProModel® y el modelador.

#### **\*\* LOCACIONES \*\***

 Representan lugares fijos en el sistema. Las entidades son ruteadas a estas locaciones para prcesamiento, almacenamiento, cualquier actividad o toma de decisiones.

Para construir una entidad en Promodel:

- Click izquierdo en el gráfico deseado de entidades en la caja de Gráficos , posteriormente click izquierdo en la ventana de Layout en donde desees que aparesca la locación.

- Escribir el nombre, unidades, capacidades, etc. puede ahora ser cambiada con sólo dar click en el cuadro apropiado.

## **\*\* ENTIDADES \*\***

Cualquier cosa que el modelo PROCESA es llamada entidad. ALgunos ejemplos incluyen piezas, productos, gente y aun papel en el trabajo.

Para contruir identidades:

- Click izquierdo en el gráfico deseado de entidades en la caja de Gráficos, posteriormente click izquierdo en la ventana Layout en donde deseas que aparesca la locación.

Se creara un registro automáticamente en la tabla de Edición de Entidades.

#### **\*\* PROCESAMIENTO \*\***

Describe las operaciones que toman lugar en una locación como la entidad de tiempo que una entidad basta en un lugar, los recursos que se necesitan para realizar el proceso cualquier otra cosas que ocurra o suceda en la locación, incluyendo la elección del siguiente destino de la entidad.

Para crear el Procesamiento:

- Click izquierdo sobre el nombre de la entidad en la barra de herramientas,

posteriormente click izquierdo en la locacion de inicio.

Click izquierdo en lalocacion de inicio.

Se creara un registro automaticamente.

Para añadir más lineas de ruteo al mismo registro, click izquierdo en el botón Añadir Rutasen el cuadro de herramientas.

Para rutear la identidad a la salida del sistema, hacer click izquierdo en el botón Route to Exit, el cual eeste nos dice que ese sera el final de dicho proceso.

## **\*\* LLEGADAS \*\***

Cada vez que una nueva entidad es introducida en el sistema se le conoce como llegada.

Para crear una llegada:

-Click izquierdo en la entidad en el cuadro de herramientas y Click izquierdo en la locación donde "llegará la entidad".

- -Qty Each: (Cantidad por llegado) El número de entidades (en un grupo) que llegarán en el momento especifico.

First Time: (Primera Ocasión) La primera vez (en tiempo de reloj de simulación) que ocurrirá la llegada.

-Occurrences: (Ocurrencias) El número de repeticiones de esta llegada que habrá.

-Frequency: (Frecuencia) El tiempo entre las ocurrencias.

## **\*\* VARIABLES \*\***

Para colocar una variable en el modelo como un contador, simplemente señalar el registro de la variable en la tabla de edición, y posteriormente click en el layout en donde quieres que aparezca.

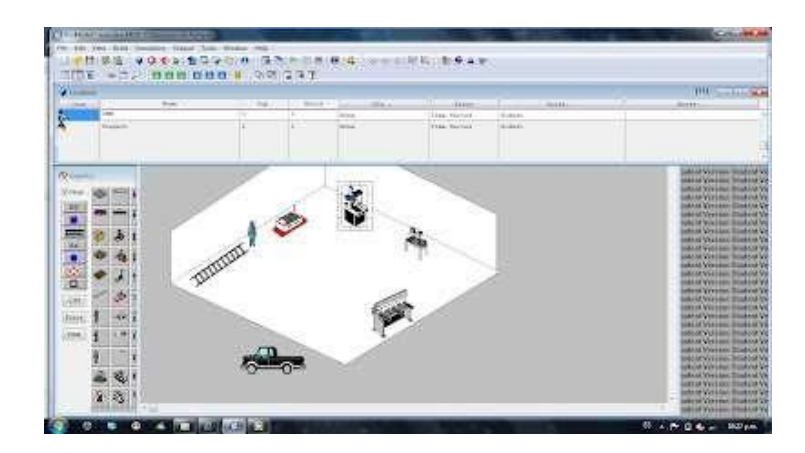

#### **Beneficios Clave**

- Único software de simulación con Optimización plenamente integrada.  $\Box$
- Creación de modelos en forma rápida, sencilla y flexible.  $\Box$
- Modelos optimizables.  $\Box$
- Elementos de Logística, Manejo de Materiales, y Operaciones incluidas. (Bandas  $\Box$ de transporte, Grúas Viajeras, Operadores).
- Entrenamiento en Español.  $\Box$
- Resultados probados.  $\Box$
- Importación del Layout de Autocad, y cualquier herramienta de CAD / CAE / Diseño,  $\Box$ así como de fotografías digitales.
- Soporte Técnico 24 horas al día, 365 días del Año.  $\Box$
- Integración a Excel, Lotus, Visual Basic y herramientas de Microsoft.  $\Box$
- Genera automáticamente las gráficas en 3 dimensiones par a su mejor  $\Box$ visualización.

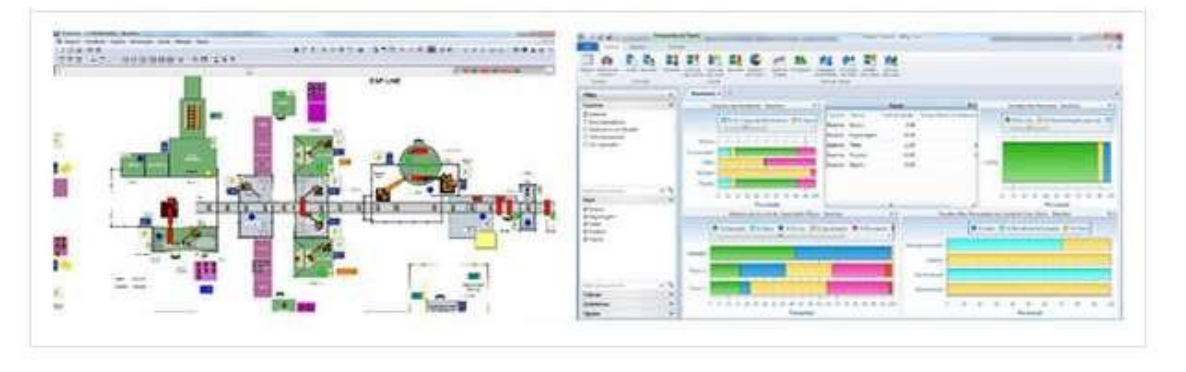

DESARROLLO:

## **PROMODEL**

A continuación de mostraran las siguientes instrucciones las cuales deberás de implementar en el software de Promodel.

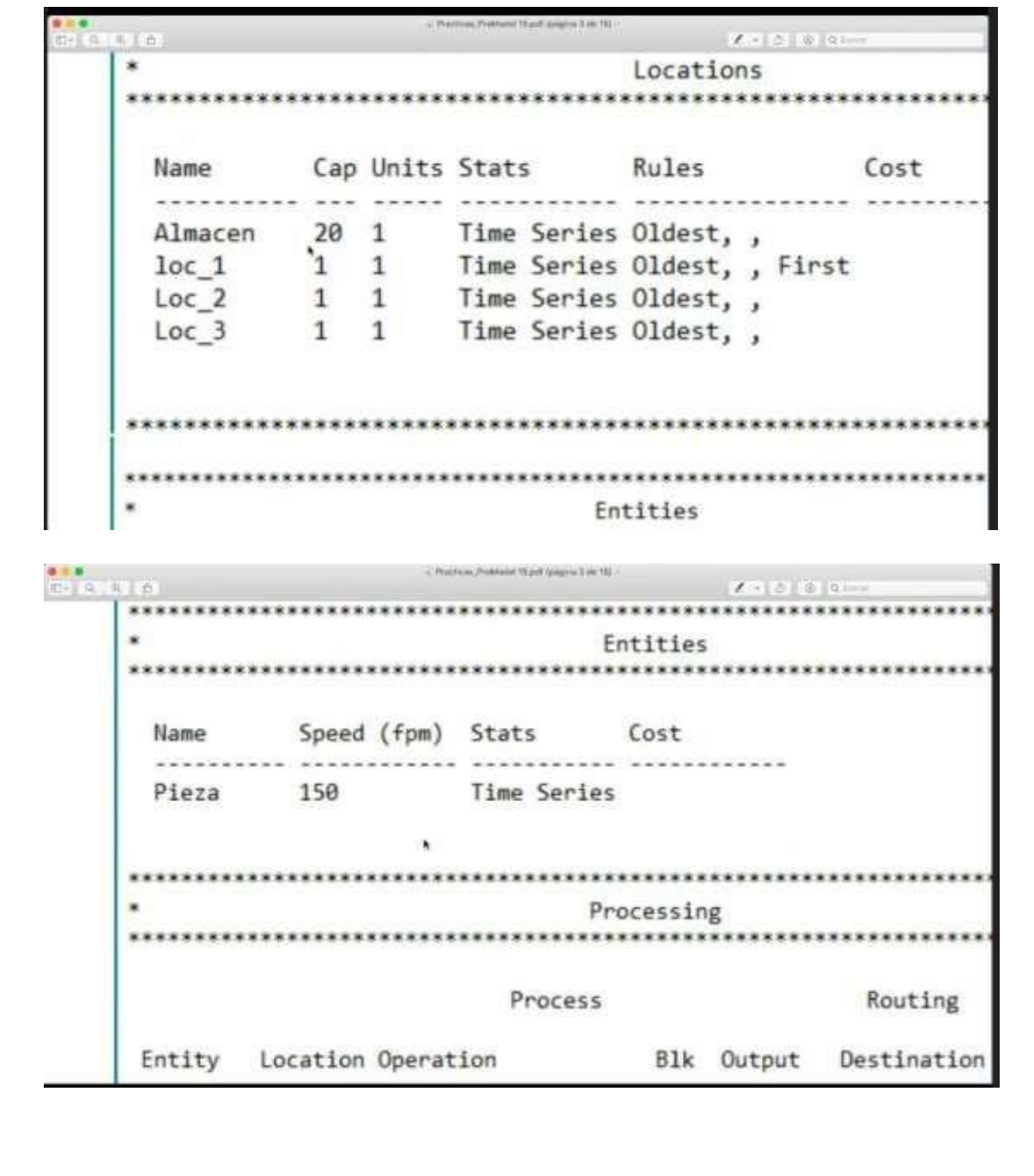

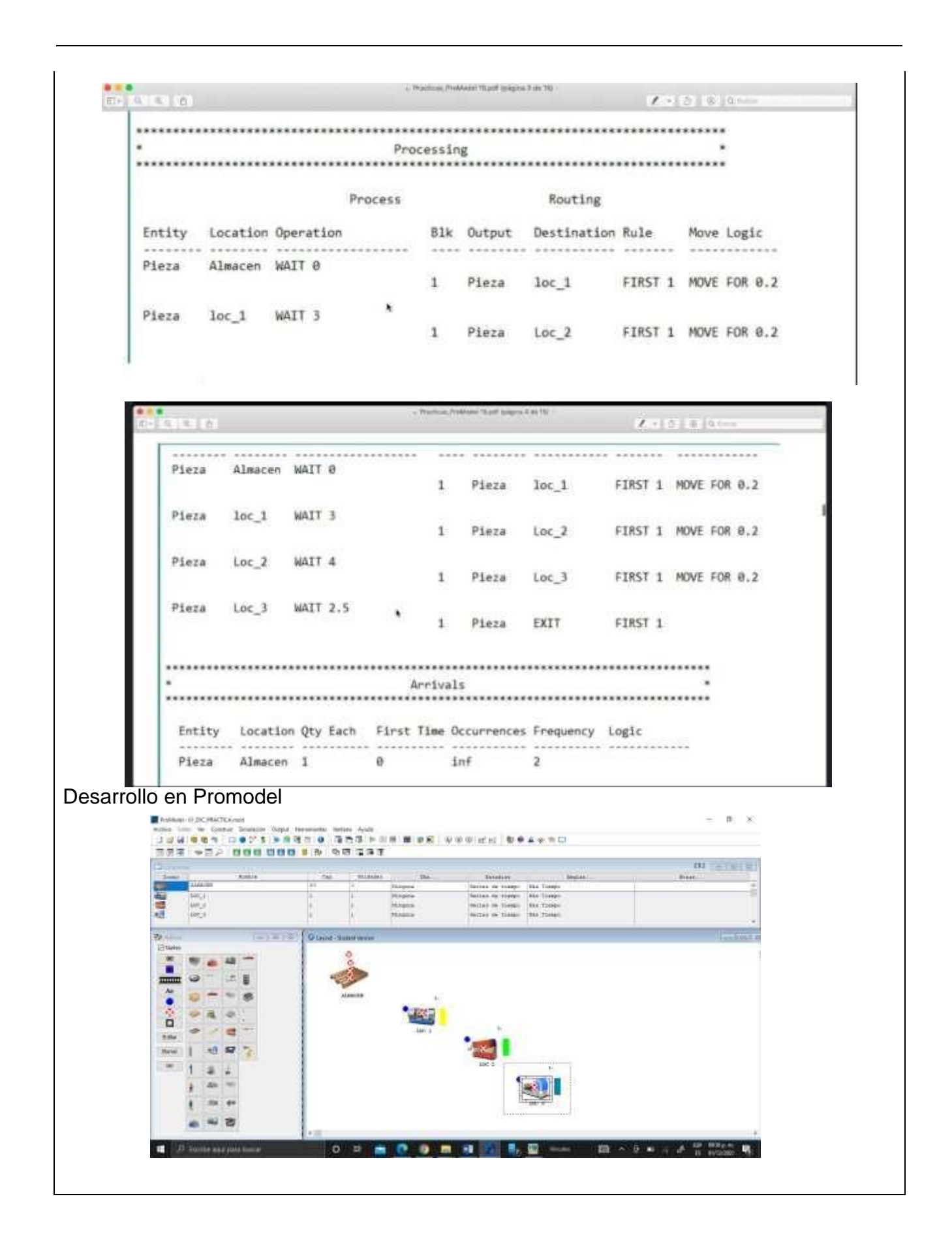

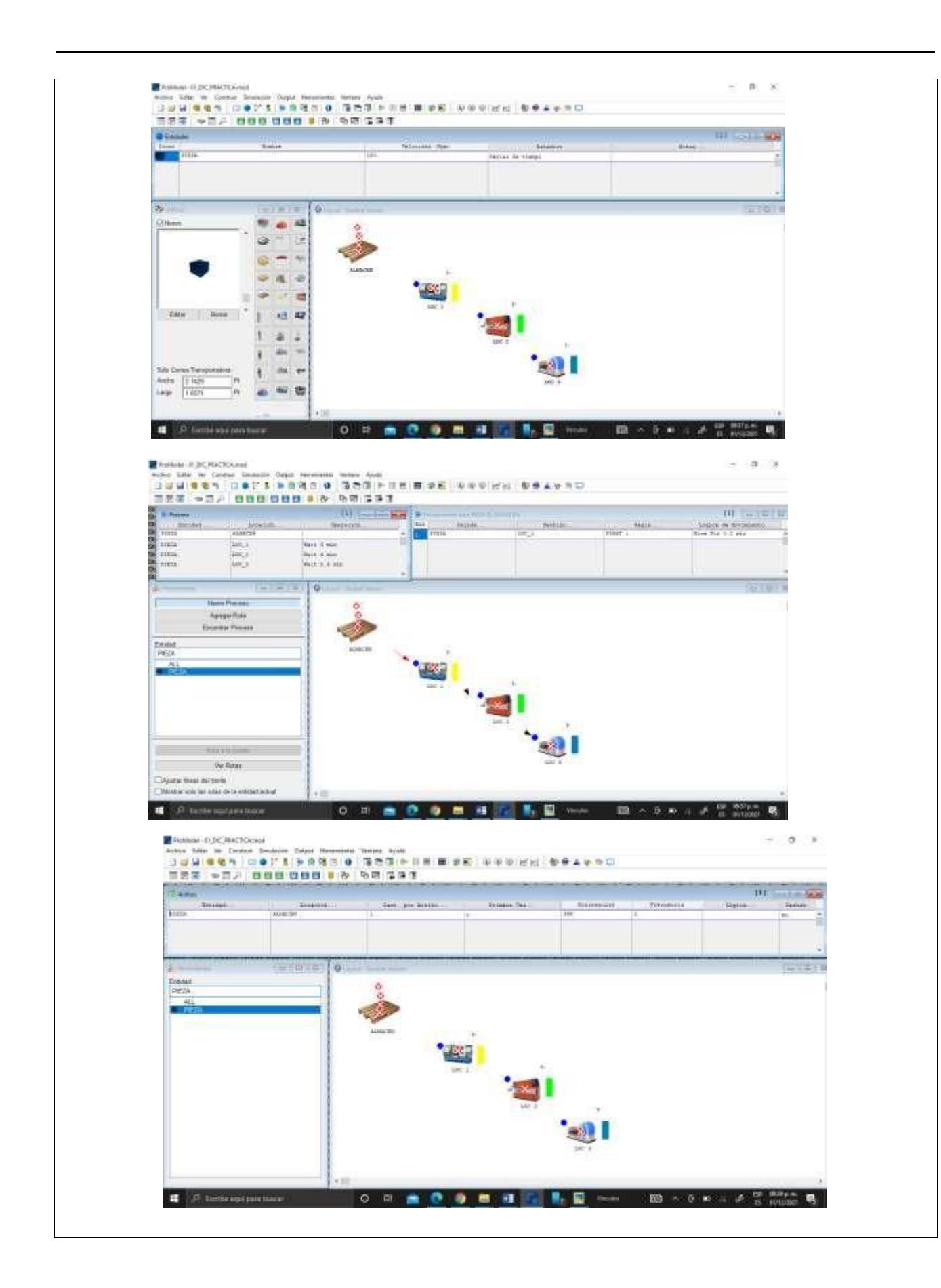

RESULTADOS:

CONCLUSIONES:

ProModel es un simulador con animación para computadoras personales que permite simular cualquier tipo de sistemas de manufactura, ……

FUENTE(S) DE INFORMACIÓN: García E., García H. y Cárdenas L.(2013). *Simulación y análisis de sistemas con ProModel.* Segunda *edición* 1511-4

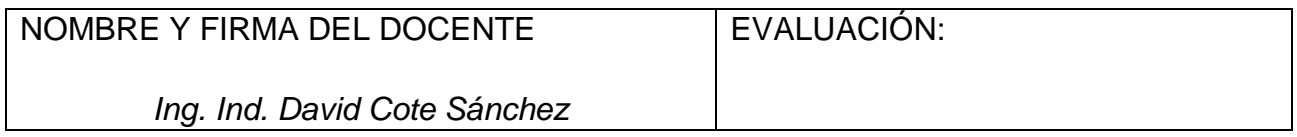

**DIVISIÓN DE INGENIERÍA INDUSTRIAL** 

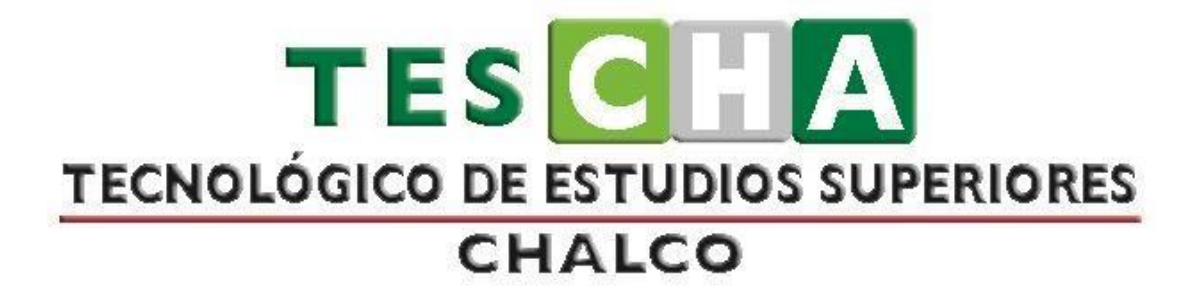

# **MANUAL DE PRÁCTICAS DE SIMULACIÓN**

**PRESENTACIÓN DE PRÁCTICAS DE TALLER O LABORATORIO** 

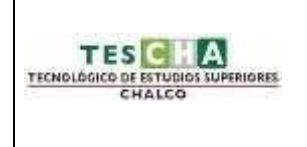

## **INGENIERÍA INDUSTRIAL PRÁCTICA No.5**

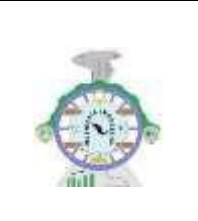

<span id="page-54-0"></span>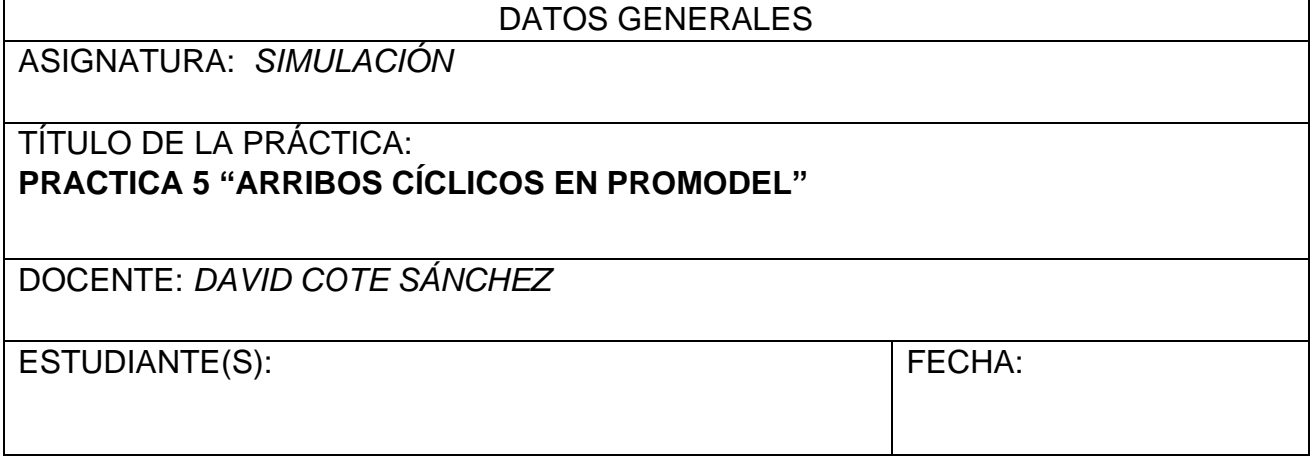

OBJETIVO DE LA PRÁCTICA:

Utilizar los conocimientos adquiridos en clase sobre el funcionamiento del programa Promodel para desarrollar en el programa el ejercicio propuesto por el profesor.

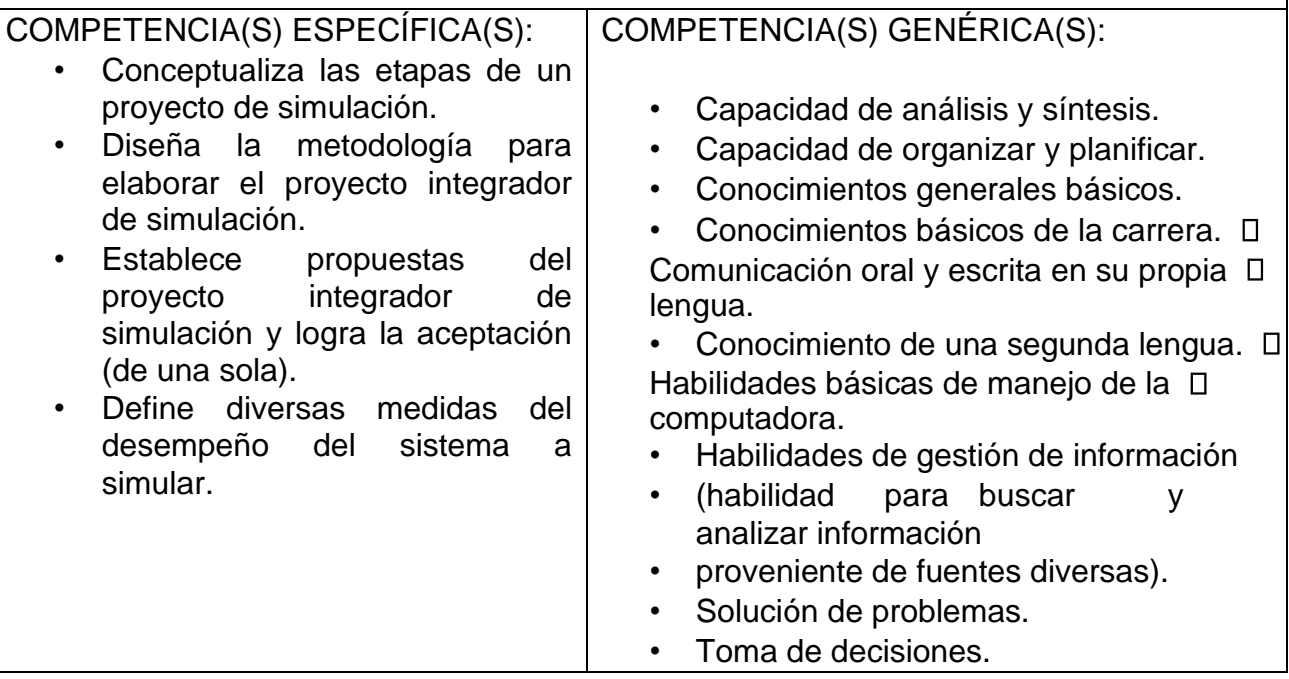

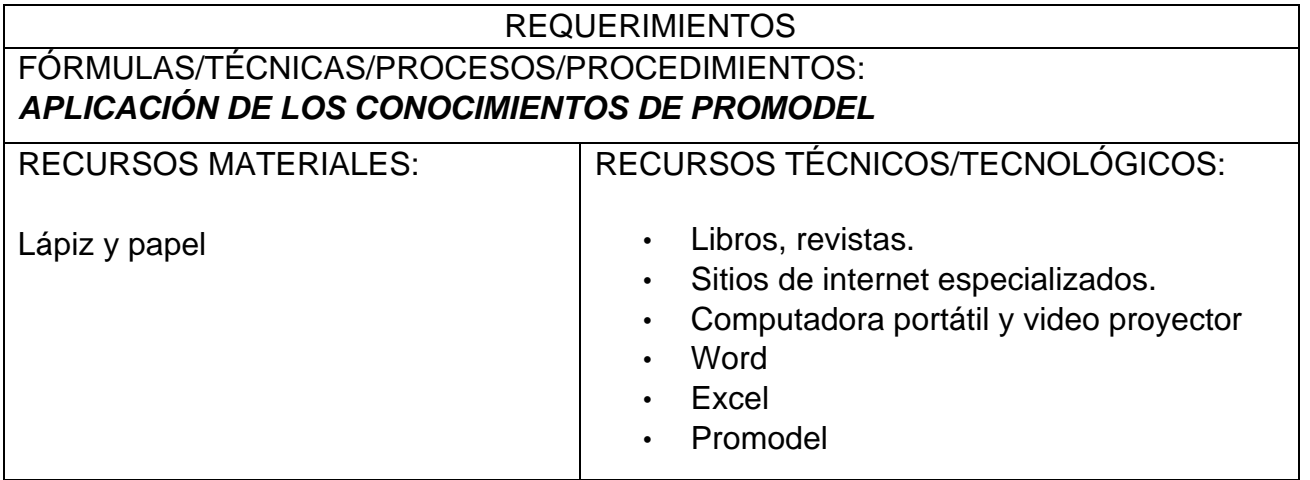

### MARCO TEÓRICO:

#### PROMODEL

ProModel es un simulador con animación para computadoras personales. Permite simular cualquier tipo de sistemas de manufactura, logística, manejo de materiales,etc. Puedes simular bandas de transporte, grúas viajeras, ensamble, corte, talleres, logística, etc.. Que no requiere programación, aunque sí lo permite.

Puedes simular Justo a Tiempo, Teoría de Restricciones, Sistemas de Empujar, Jalar, Logística, etc. Prácticamente, cualquier sistema pueder ser modelado.

Una vez hecho el modelo, éste puede ser optimizado para encontrar los valores óptimos de los parámetros claves del modelo. Algunos ejemplos incluyen determinar la mejor combinación de factores para maximizar producción minimizando costo, minimizar el número de camiones sin penzliar el servicio, etc.

El módulo de optimización nos ayuda a encontrar rápidamente la solución óptima, en lugar de solamente hacer prueba y error. ProModel cuenta con 2 optimizadores disponibles y permite de esta manera explotar los modelos de forma rápida y confiable. Este software de simulacion se ajusta al paradigma de Locaciones, Entidades, Procesamiento, y

Llegadas. Cualquier sistema de manufactura, Log ística y servicio puede ser modelado utilizando este paradigma.

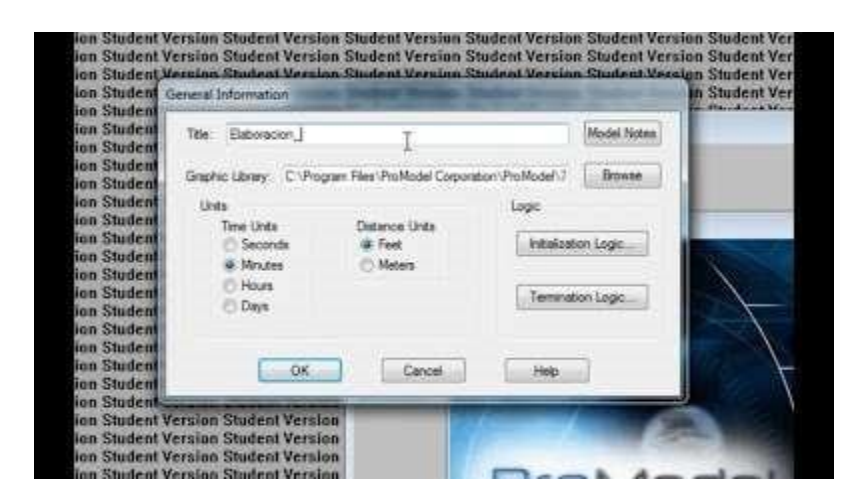

**\*\*GENERALIDADES\*\***

Para hacer una simulación con ProModel® se deben cumplir dos eventos:

1. Los elementos que conforman el modelo han de estar correctamente definidos, porque el programa ante s de hacer la simulación comprueba la corrección en la definición del modelo.

2. El modelo debe contener al menos los siguientes elementos: Locaciones, entidades, arribos y proceso.

La simulación con ProModel® es la forma como se animan las interacciones e ntre los elementos (locaciones, entidades, ...) y la lógica definida. En la figura, se presenta un esquema de las interacciones de los elementos del software ProModel® y el modelador.

#### **\*\* LOCACIONES \*\***

 Representan lugares fijos en el sistema. Las entidades son ruteadas a estas locaciones para prcesamiento, almacenamiento, cualquier actividad o toma de decisiones.

Para construir una entidad en Promodel:

- Click izquierdo en el gráfico deseado de entidades en la caja de Gráficos , posteriormente click izquierdo en la ventana de Layout en donde desees que aparesca la locación.

- Escribir el nombre, unidades, capacidades, etc. puede ahora ser cambiada con sólo dar click en el cuadro apropiado.

## **\*\* ENTIDADES \*\***

Cualquier cosa que el modelo PROCESA es llamada entidad. ALgunos ejemplos incluyen piezas, productos, gente y aun papel en el trabajo.

Para contruir identidades:

- Click izquierdo en el gráfico deseado de entidades en la caja de Gráficos, posteriormente click izquierdo en la ventana Layout en donde deseas que aparesca la locación.

Se creara un registro automáticamente en la tabla de Edición de Entidades.

#### **\*\* PROCESAMIENTO \*\***

Describe las operaciones que toman lugar en una locación como la entidad de tiempo que una entidad basta en un lugar, los recursos que se necesitan para realizar el proceso cualquier otra cosas que ocurra o suceda en la locación, incluyendo la elección del siguiente destino de la entidad.

Para crear el Procesamiento:

- Click izquierdo sobre el nombre de la entidad en la barra de herramientas,

posteriormente click izquierdo en la locacion de inicio.

Se creara un registro automaticamente.

Para añadir más lineas de ruteo al mismo registro, click izquierdo en el botón Añadir Rutasen el cuadro de herramientas.

Para rutear la identidad a la salida del sistema, hacer click izquierdo en el botón Route to Exit, el cual eeste nos dice que ese sera el final de dicho proceso.

## **\*\* LLEGADAS \*\***

Cada vez que una nueva entidad es introducida en el sistema se le conoce como llegada.

Para crear una llegada:

-Click izquierdo en la entidad en el cuadro de herramientas y Click izquierdo en la locación donde "llegará la entidad".

- -Qty Each: (Cantidad por llegado) El número de entidades (en un grupo) que llegarán en el momento especifico.

First Time: (Primera Ocasión) La primera vez (en tiempo de reloj de simulación) que ocurrirá la llegada.

-Occurrences: (Ocurrencias) El número de repeticiones de esta llegada que habrá.

-Frequency: (Frecuencia) El tiempo entre las ocurrencias.

## **\*\* VARIABLES \*\***

Para colocar una variable en el modelo como un contador, simplemente señalar el registro de la variable en la tabla de edición, y posteriormente click en el layout en donde quieres que aparezca.

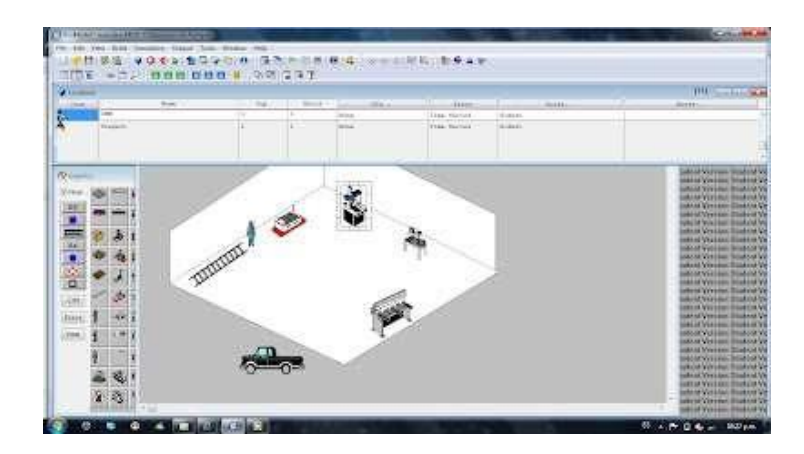

#### **Beneficios Clave**

- Único software de simulación con Optimización plenamente integrada.  $\Box$
- Creación de modelos en forma rápida, sencilla y flexible.  $\Box$
- Modelos optimizables.  $\Box$
- Elementos de Logística, Manejo de Materiales, y Operaciones incluidas. (Bandas  $\Box$ de transporte, Grúas Viajeras, Operadores).
- Entrenamiento en Español.  $\Box$
- Resultados probados.  $\Box$
- Importación del Layout de Autocad, y cualquier herramienta de CAD / CAE / Diseño,  $\Box$ así como de fotografías digitales.
- Soporte Técnico 24 horas al día, 365 días del Año.  $\Box$
- Integración a Excel, Lotus, Visual Basic y herramientas de Microsoft.  $\Box$
- Genera automáticamente las gráficas en 3 dimensiones para su mejor  $\Box$ visualización.

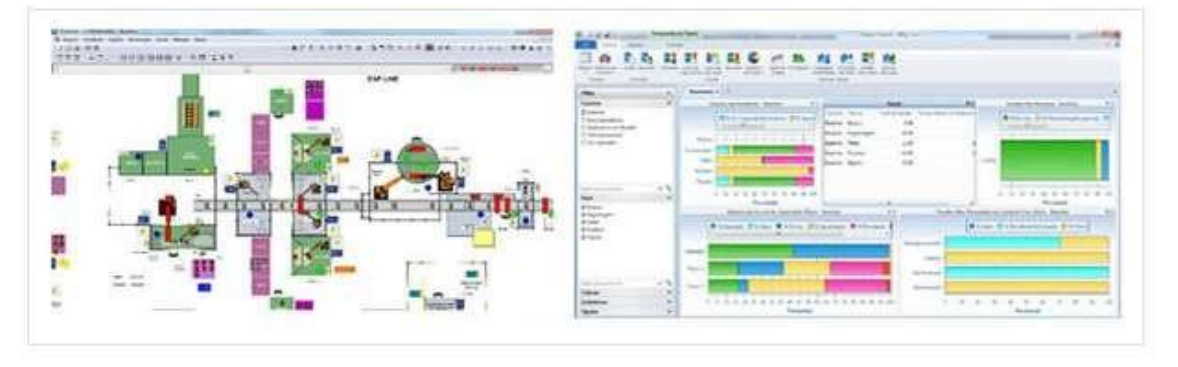

### DESARROLLO:

## **PROMODEL**

A continuación de mostraran las siguientes instrucciones las cuales deberás de implementar en el software de Promodel.

A una clínica llegan todos los días a consulta un promedio de 70 pacientes con distribución Poisson. Los registros históricos muestran el siguiente patrón de llegadas:

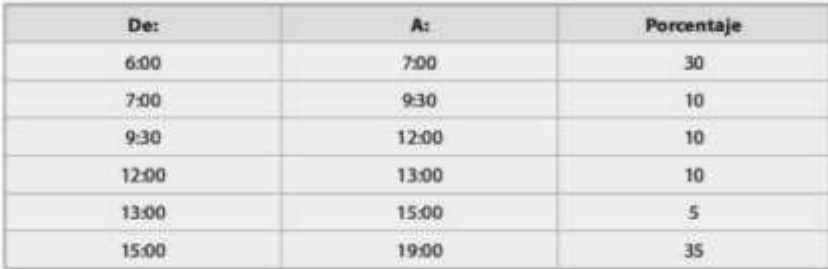

El tiempo de consulta sigue una función de densida d uniforme entre 25 y 35 minu tos. Se dispone de 3 doctores para las consultas. Corra e l modelo de simulación durante treinta días para encontrar el tiempo promedio de espera de un paciente antes de ser atendido.

Defina en la ventana Locations (Build/Locations) dos localizaciones: Fila y Doctores, y en la ventana Entities (Build/Entities) la entidad Paci entes con sus correspondientes características. Enseguida, en la ventana Process (Build/Processing) defina la ló gica de proceso de acuerdo a lo mostrado en la figura

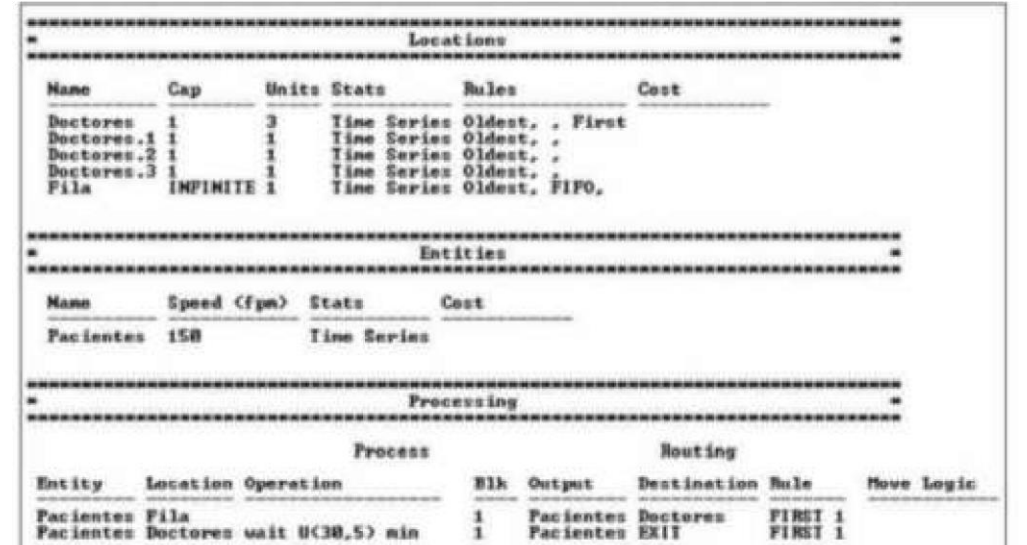

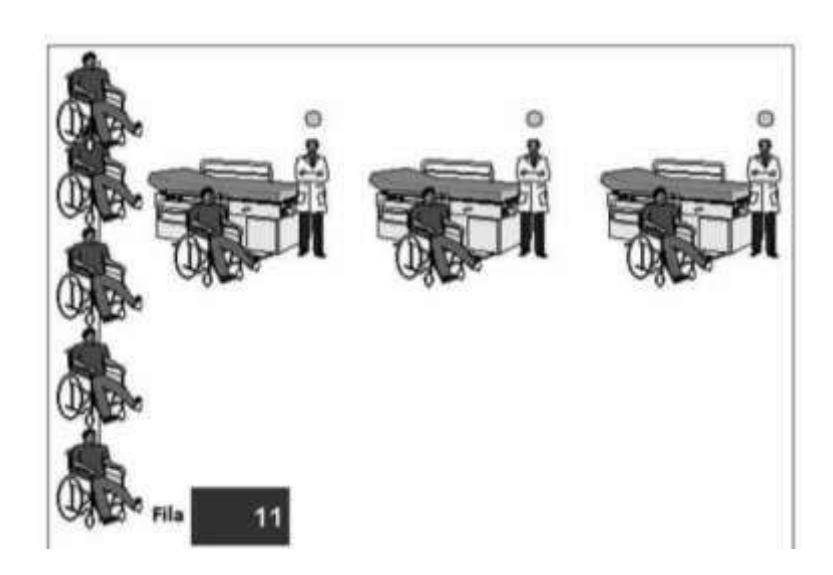

Para definir el ciclo de arribos activam os el m ódulo Arrival Cycles (Build / More Elem ents /Arrivals Cycles), se abre la tabla de edición que se muestra en la figura.

Al ciclo de arribos se l e llamará Llegadas. Debido a que los datos están expresados en porcentaje, seleccionamos Percenten el cam po Qty/% . Estos porcentajes son no acumulativos de tal forma que especificamos No en el campo Cumulative.

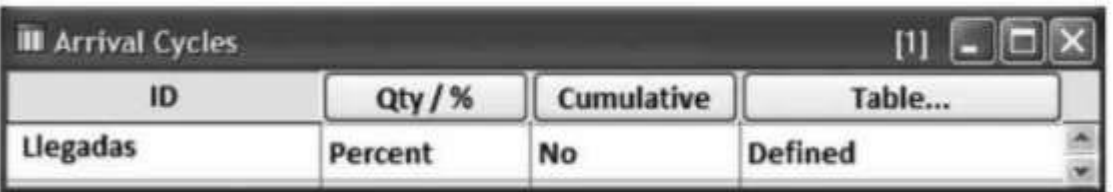

Enseguida activamos el botón Table... para activar la ventana de edición del ciclo mostrada en la figura:

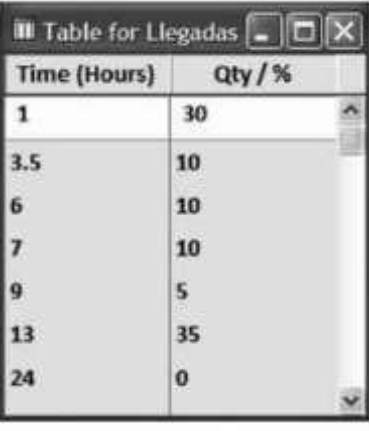

En este ejemplo, aun cuando los porcentajes de pacient es que llegan a la clínica son no acumulativos, el tiempo siempre será acumulativo. De tal forma que la tabla se lee com o sigue: 30% del total de pacientes arriba en la primera h ora, 10%, entre la hora 1 y la hora 3.5 de la simulación, y así sucesivamente. Las llegadas se distribuyen de manera uniforme dentro del intervalo en el que el paciente llega.

Una vez definido el ciclo de a rribos, ahora puede ser asign ado al campo Qty each... del módulo de Arrivals (Build/Arrivals). En la ventana d e diálogo que se muestra en la figura seleccionamos el ciclo de arribos creado a nteriormente y la cantidad de pacientes que llegan por ciclo.

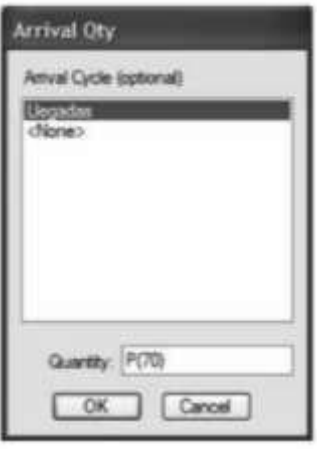

El módulo de arribos queda como se muestra en la figura

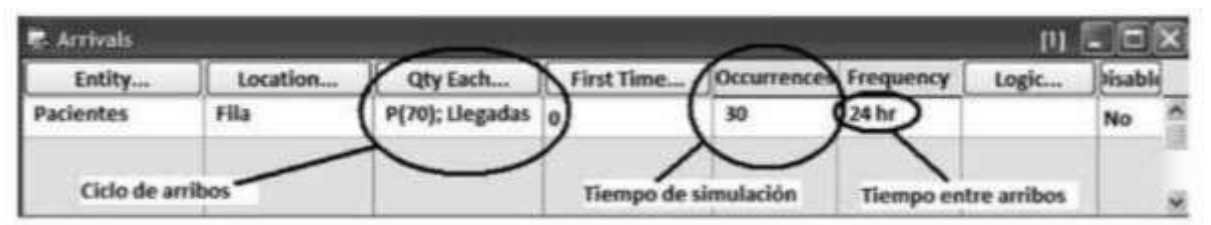

Al ejecutar este modelo se despliega e l resultado de 47.80 minutos de tiempo promedio de espera de los pacientes en fila.

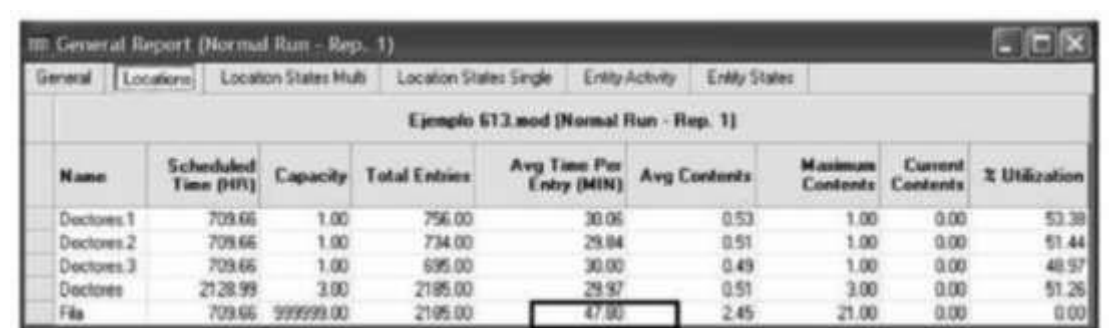

Si la opción de formato de salida de los resultados dada de alta en Simulation/Options es Viewer 4.0, el despliege de los resultados de la icha Locations se verá de una forma similar al mostrado en la figura.

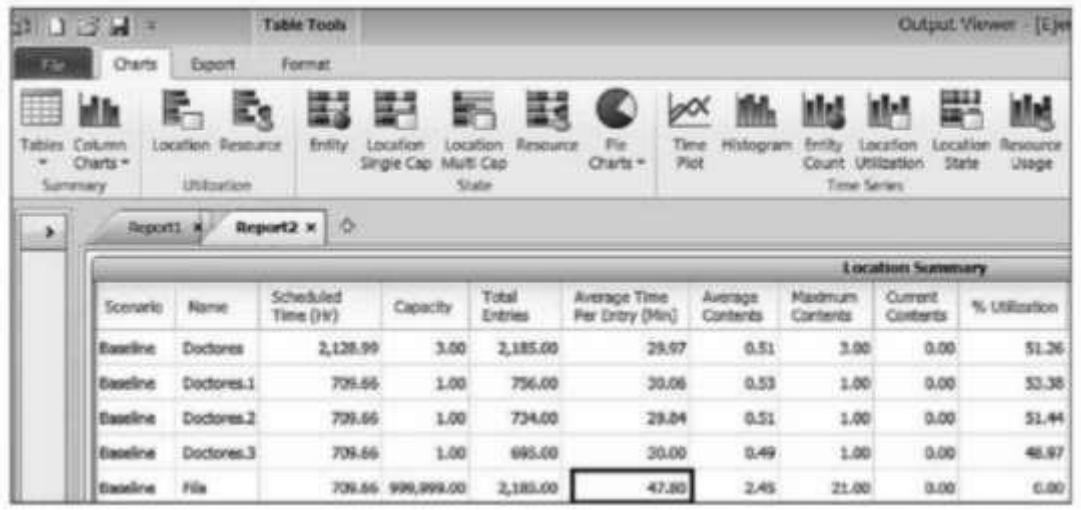

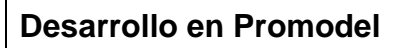

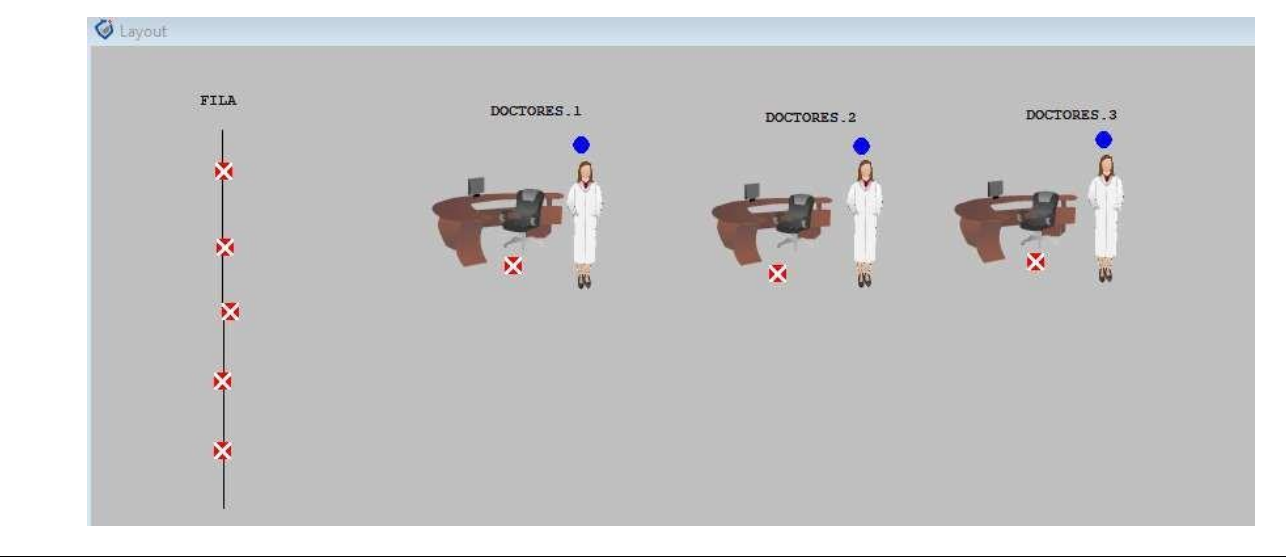

RESULTADOS:

CONCLUSIONES:

ProModel es un simulador con animación para computadoras personales que permite simular cualquier tipo de sistemas de manufactura, logística, manejo de materiales, como también bandas de transporte, grúas viajeras, ensamble, corte, talleres, logística, etc.

….

FUENTE(S) DE INFORMACIÓN: García E., García H. y Cárdenas L.(2013). *Simulación y análisis de sistemas con ProModel.*  Segunda *edición* 1511-4

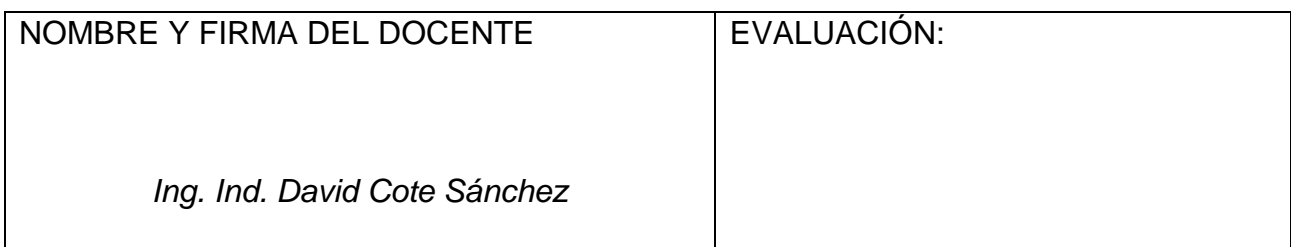